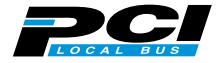

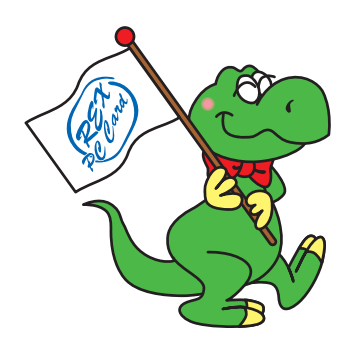

# **REX-PFW2W REX-PFW2WDV** IEEE 1394 PCI Board

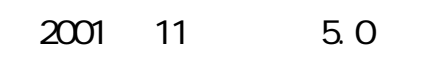

ユーザーズマニュアル

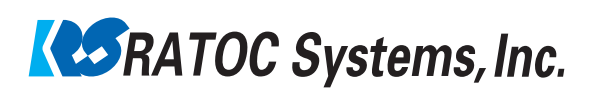

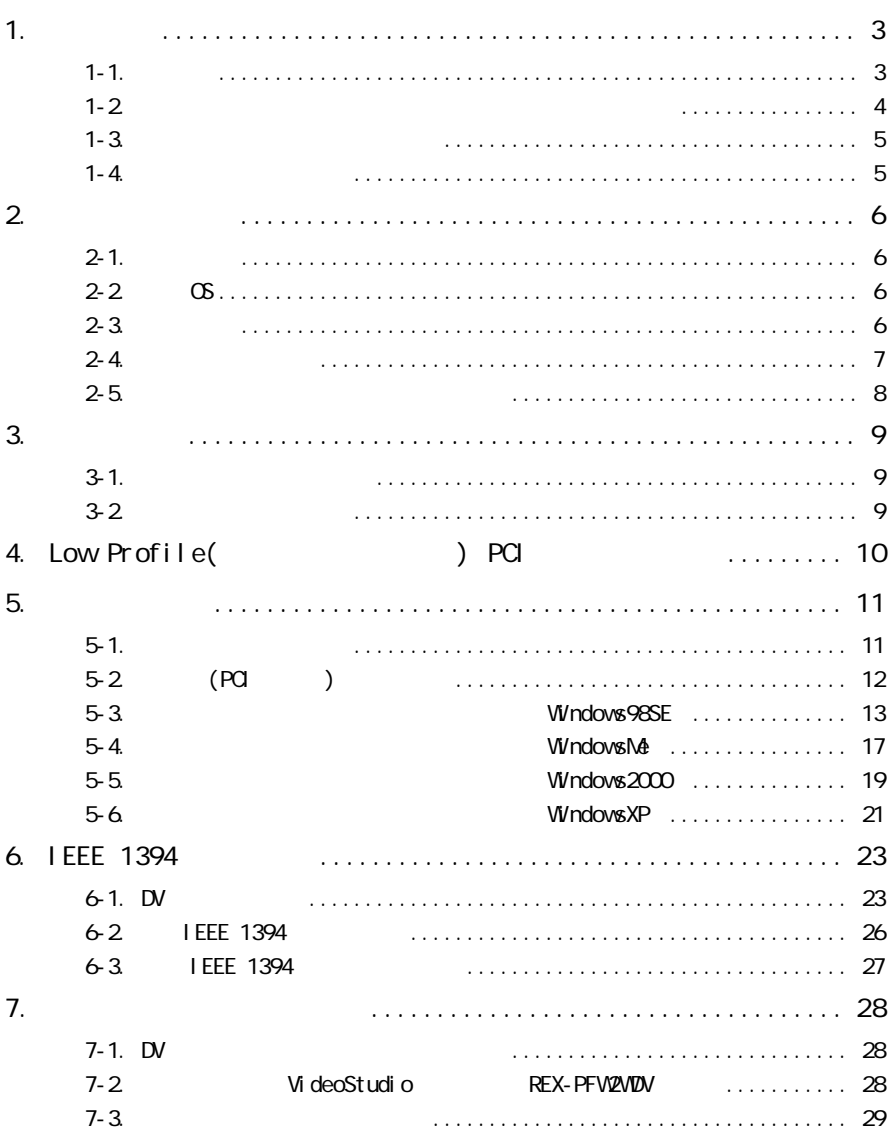

 $\equiv$ 

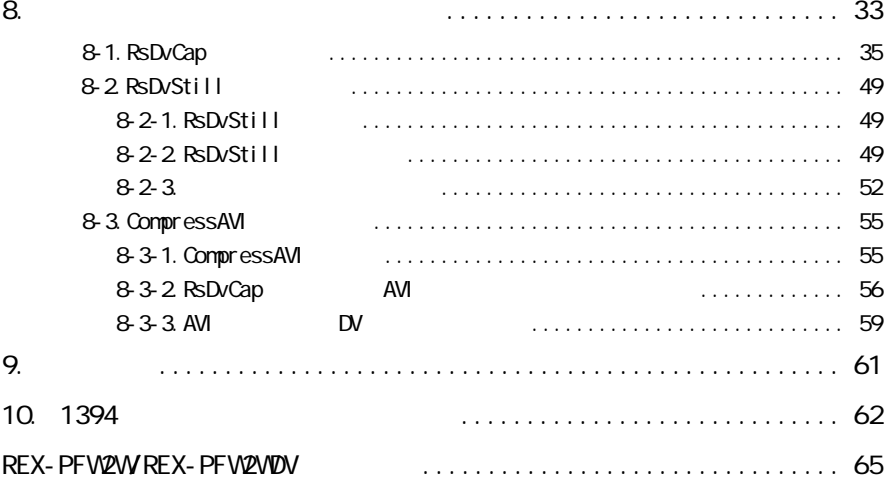

I EEE 1394

<u>(CD-ROM)</u> README

1-1. <u>\_\_\_\_\_\_\_\_\_\_\_\_\_\_\_\_\_\_\_\_\_\_\_\_\_\_</u>

e Windows the Windows the Windows the Windows that the Windows the Windows and Windows the Windows of the Windows of the Windows of the Windows of the Windows of the Windows of the Windows of the Windows of the Windows of

TM R

 $\kappa$  REX"

<u> 1980 - Jan Barnett, fransk politiker</u>

$$
\mathbb{A}^{\underline{\ast}}
$$

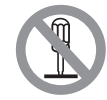

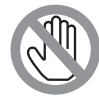

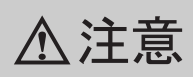

### $\Gamma$ AX $\Gamma$

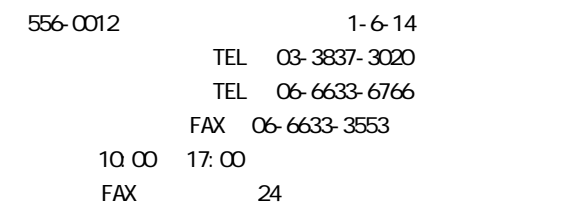

## http://www.ratocsystems.com/

# $1 - 4.$

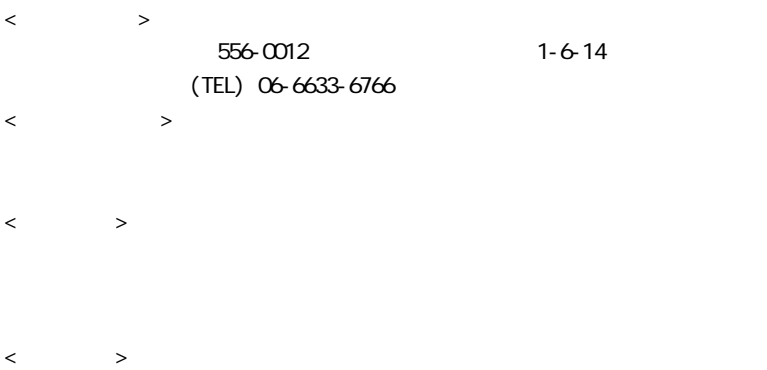

 $FAX$ 

# $2$

# $2 - 1$ .

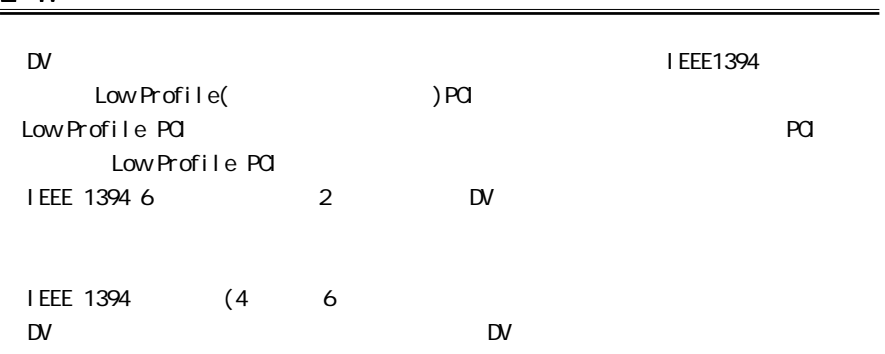

# $2-2$  06

 $\infty$ Windows 98SE (Second Edition) Windows Me (Millennium Edition) Windows 2000 Windows XP

## $2 - 3.$

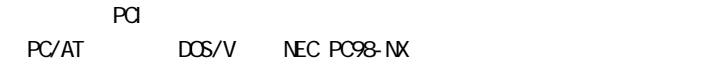

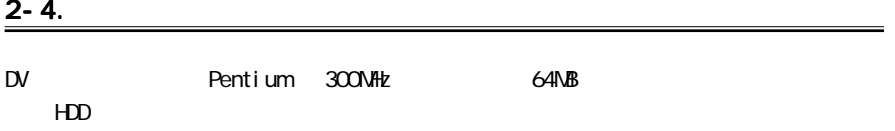

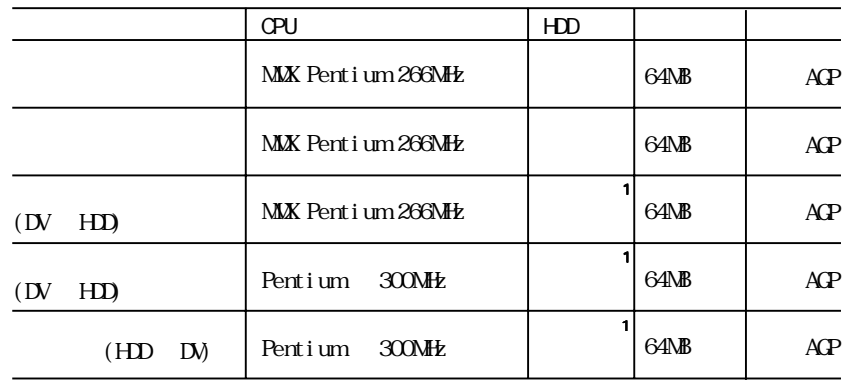

 $1 \t 1 \t 4MB$ 

 $(R/V)$  13NB/sec

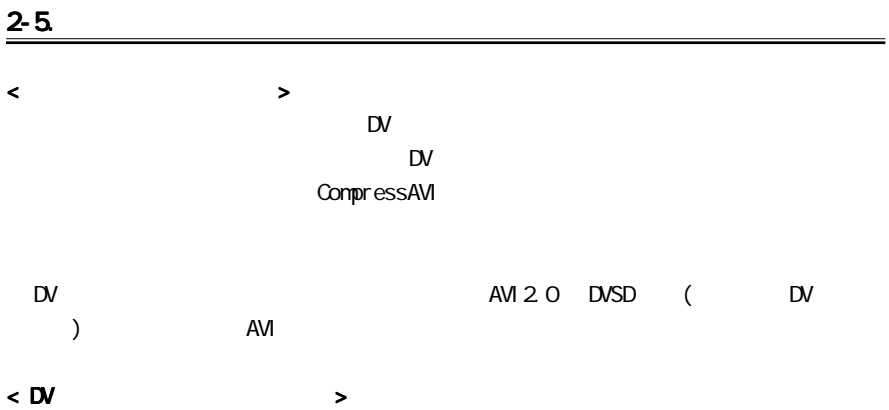

VDM 1394bus

# <span id="page-9-0"></span>3. 導入の前に

# 3-1. 2008 and the contract of the contract of the contract of the contract of the contract of the contract of the contract of the contract of the contract of the contract of the contract of the contract of the contract of

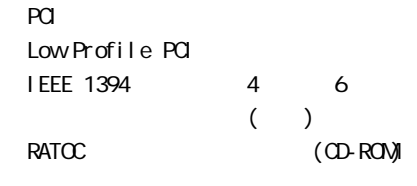

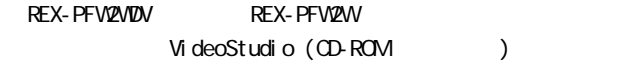

# 3-2. <u>3-2.</u> <u>Saatista value</u> value value value value value value value value value value value value value value value value value value value value value value value value value value value value value value value value v

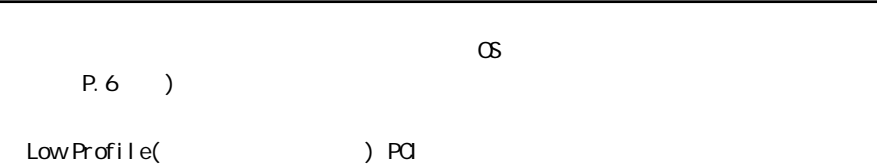

<span id="page-10-0"></span>LowProfile()PCI

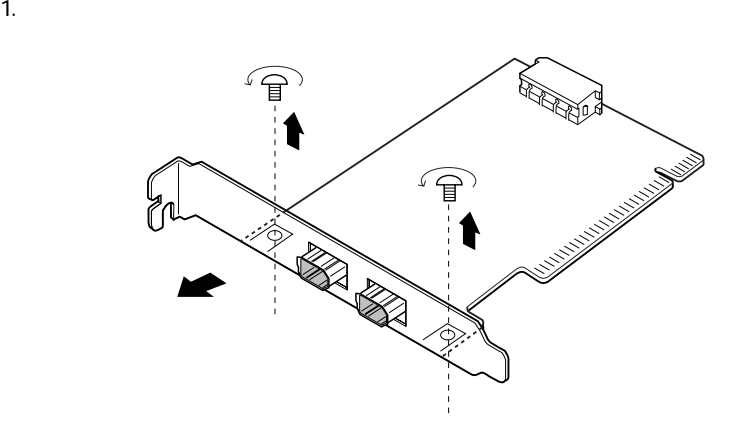

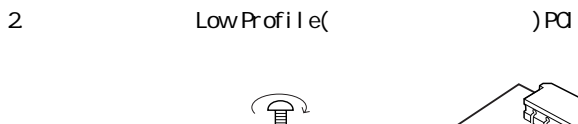

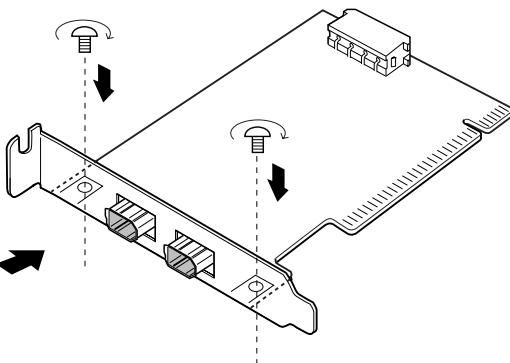

# <span id="page-11-0"></span> $5 - 1$ .

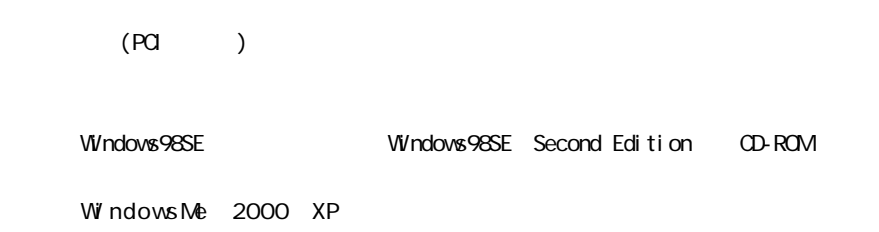

 $\mathsf{D}\mathsf{V}$ 

 $\overline{ }$ 

<span id="page-12-0"></span> $_{\rm{PCl}}$ 

※ PCI スロットの位置や装着方法については、パソコンの記事をご覧ください。<br>アメリカンの記事をご覧ください。

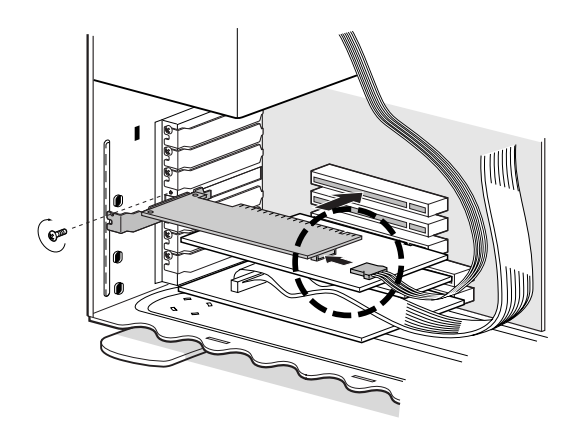

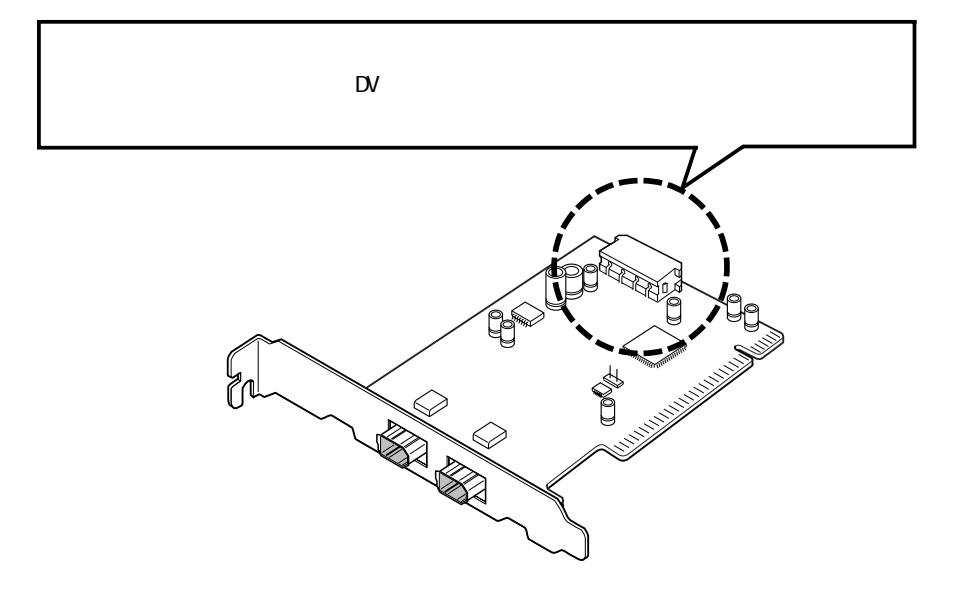

#### <span id="page-13-0"></span>Windows98SE Second Edition

1. PCI  $\blacksquare$ 

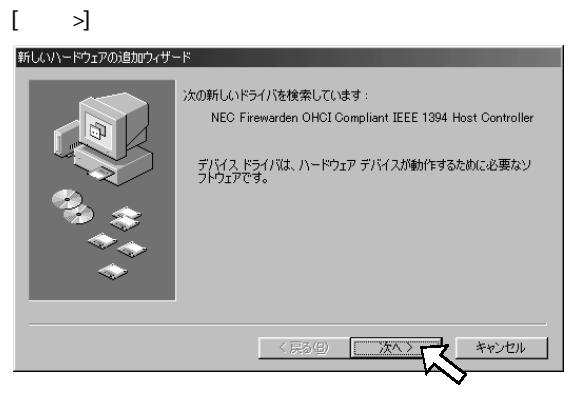

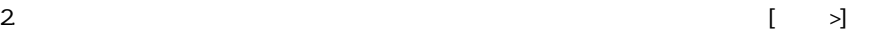

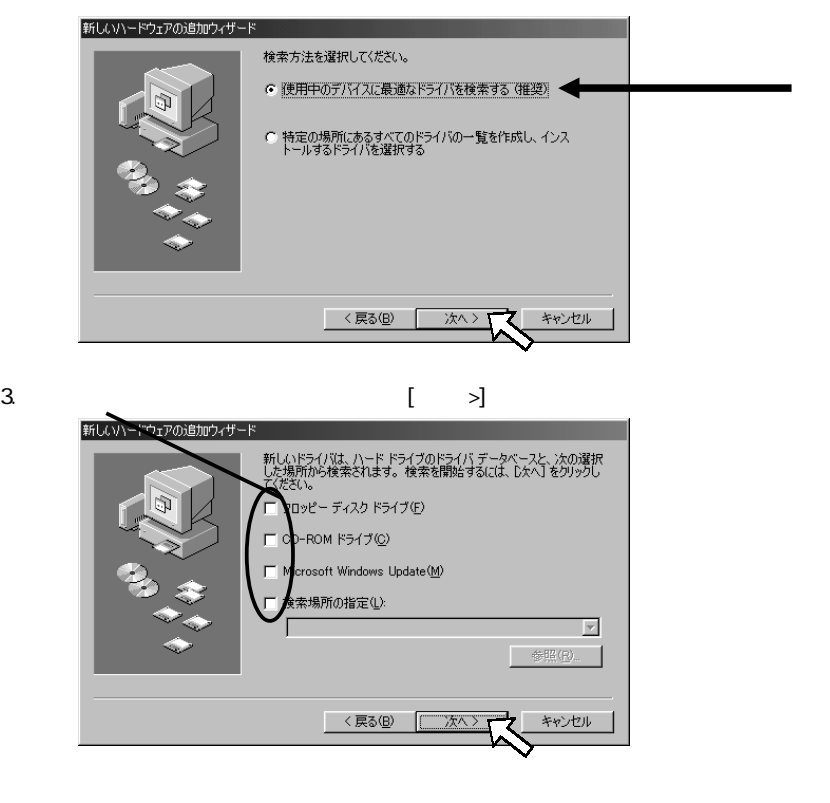

#### 4. The C Firewarden OHCI Compliant IEEE 1394

Host Controller [ >]

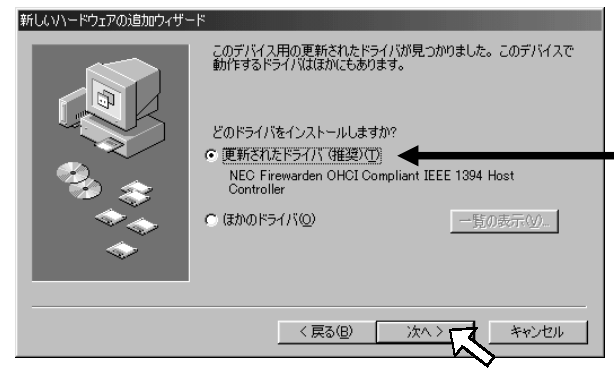

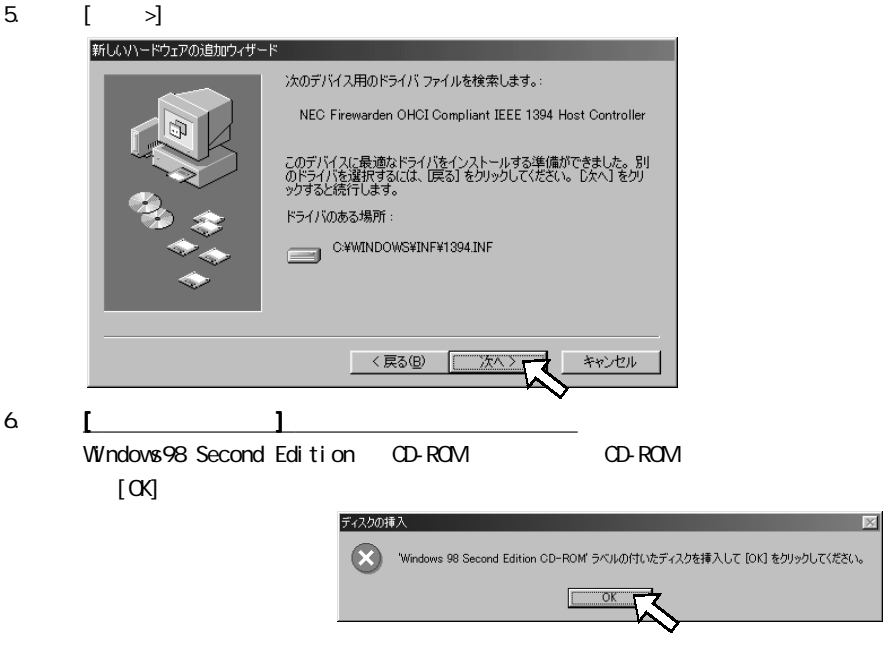

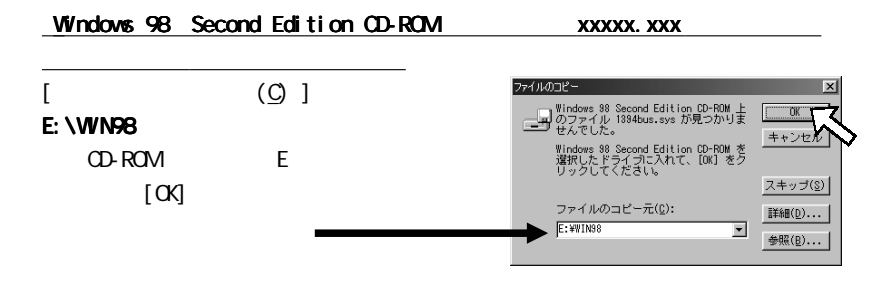

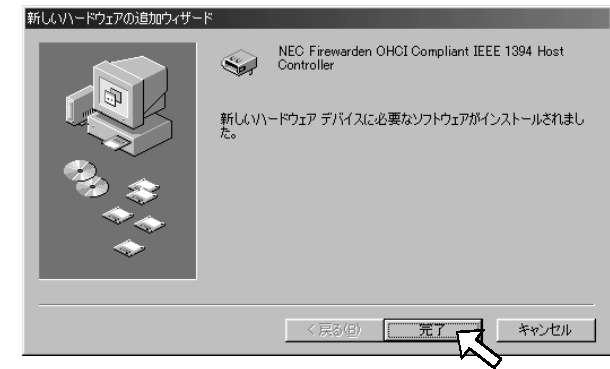

8. Windows 98SE DV NSDV. SYS

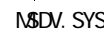

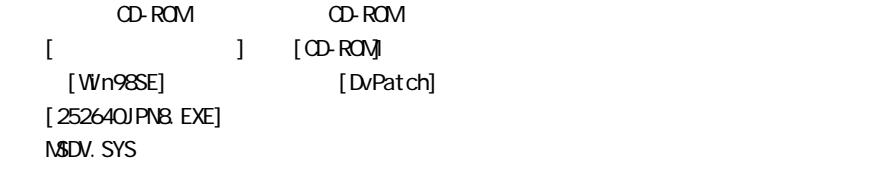

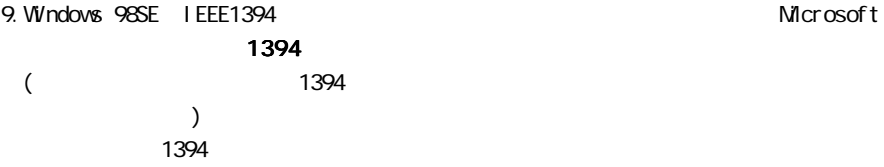

Windows Update

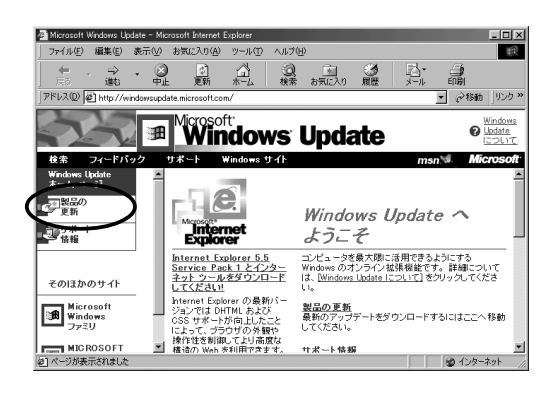

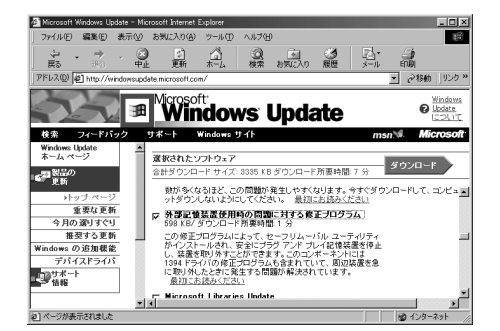

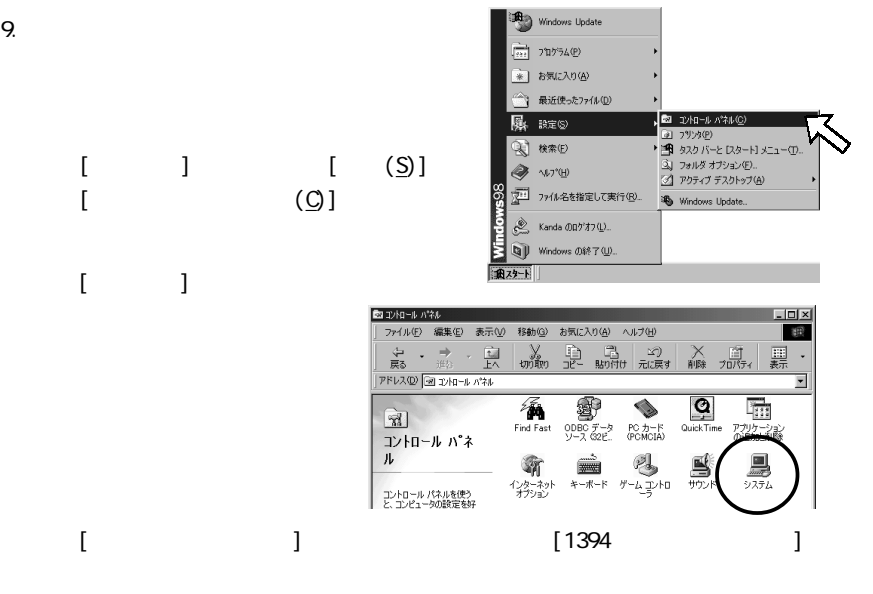

NEC Firewarden CHCI Compliant IEEE 1394 Host Controller

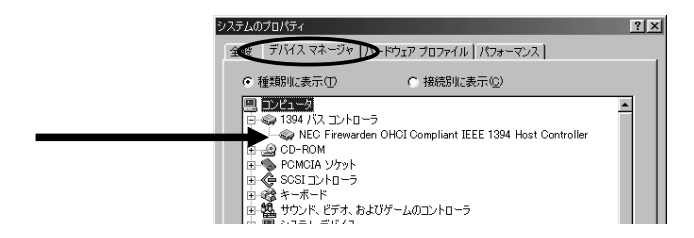

#### <span id="page-17-0"></span>WindowsMe(Millennium Edition) PCI

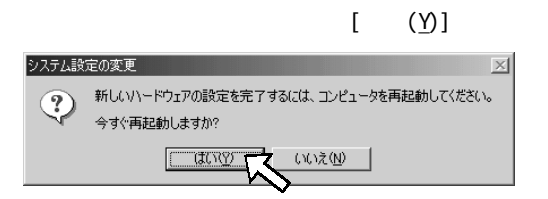

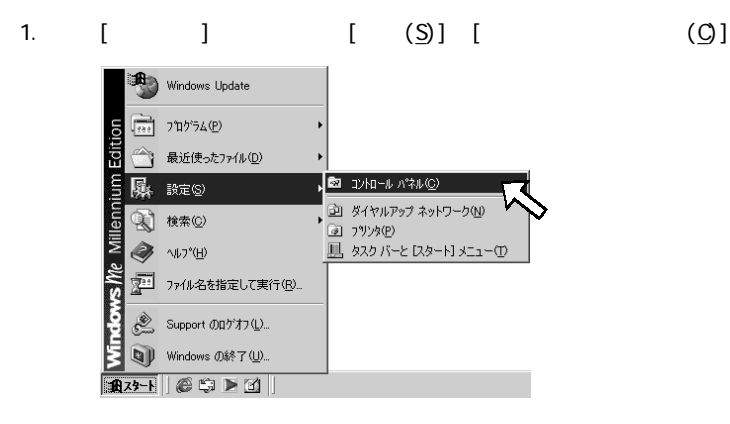

$$
2 \qquad \qquad [ \qquad ]
$$

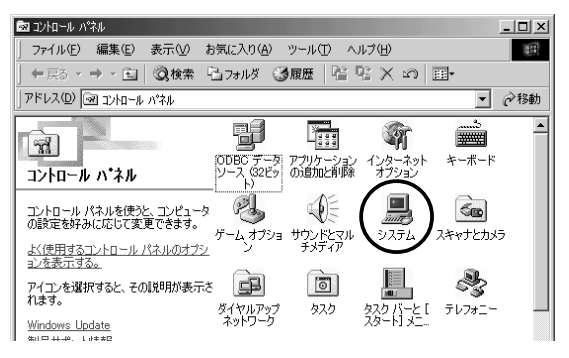

3. [ J J [1394 ]

#### [NEC Firewarden OHCI Compliant IEEE 1394 Host Controller]

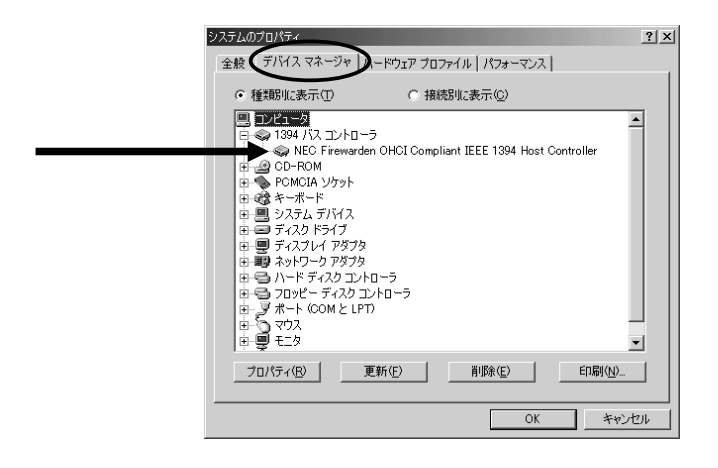

<span id="page-19-0"></span>Windows2000 PCI 1.  $[$  ]  $[$  (S)][ (C)] Windows Update <sub>222</sub> プログラム(P) き 最近使ったファイル(D) **図 コントロール パネル(C)** 图, 設定(S) □ ネットワークとダイヤルアップ接続(N) ■ 検索© **図 プリンタ(P)** O) ※ タスク バーと [スタート] メニュー(D. ヘルプ(H) マ21 ファイル名を指定して実行(R)... ■■■ シャットダウン(U) ...

 $2 \qquad \qquad$  [ ]

**和对下 6 9 回** 

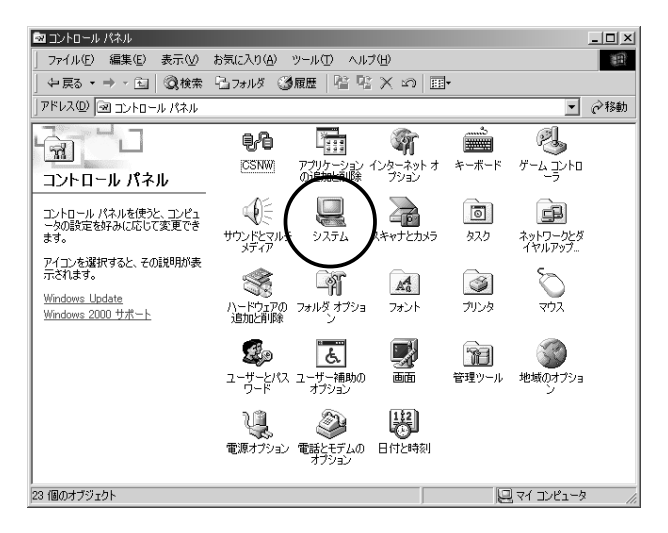

3. [  $\Box$  ] [  $\Box$  [D]

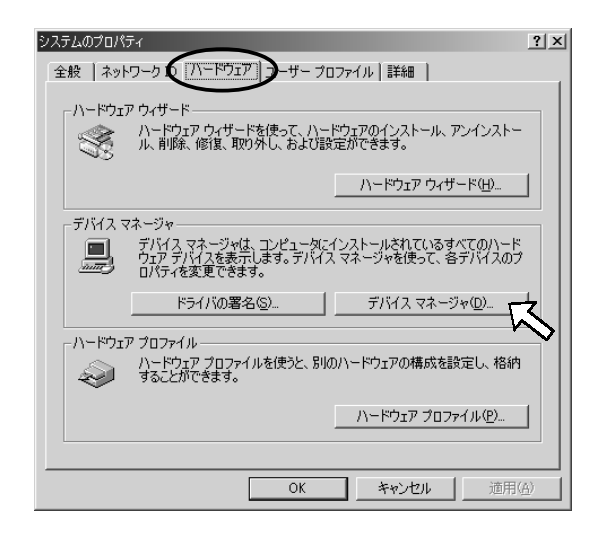

4. [1394 ] [NEC OHCI Compliant IEEE 1394 Host Controller]

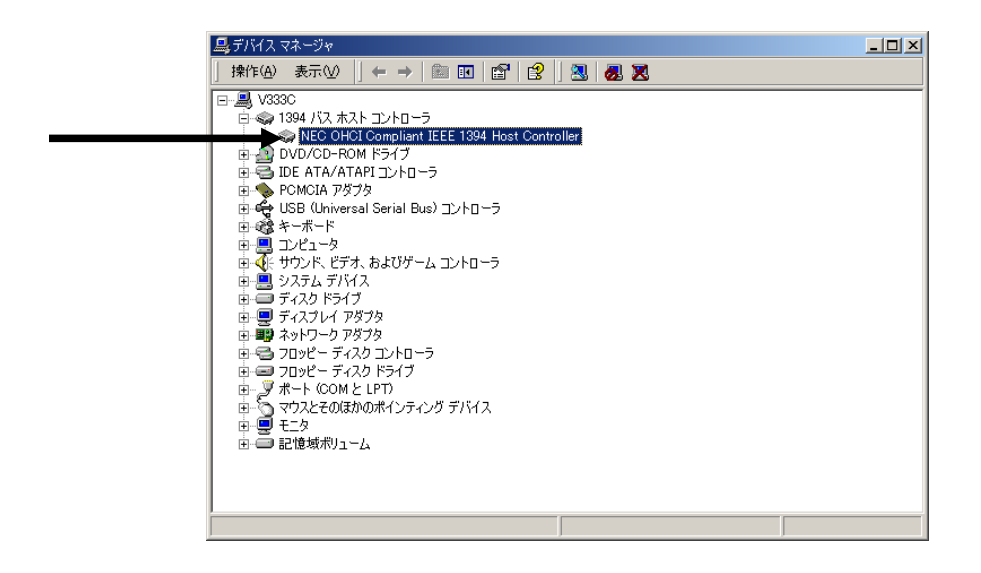

<span id="page-21-0"></span>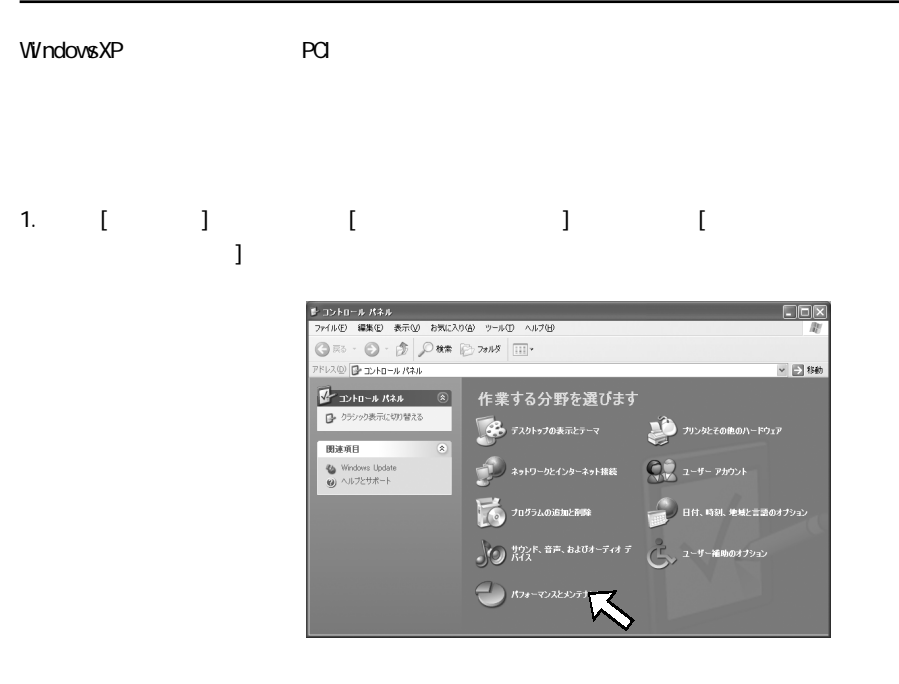

2 [ ]

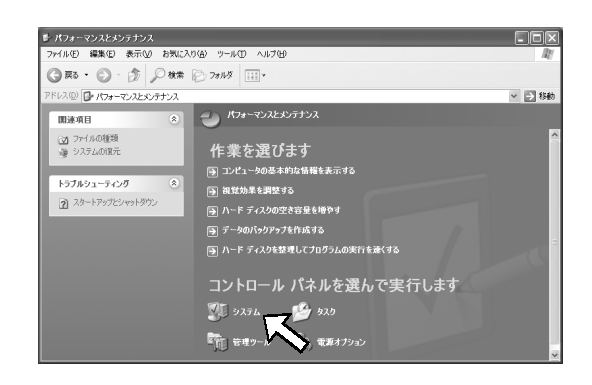

 $3$  [ ] [ ]

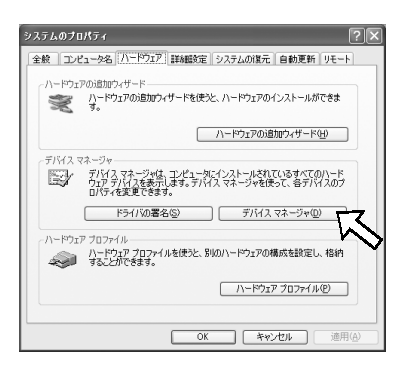

Compliant IEEE 1394 Host Controller

#### 4. [1394 [1394] The state of the March 2012 The State of the March 2012 The March 2013

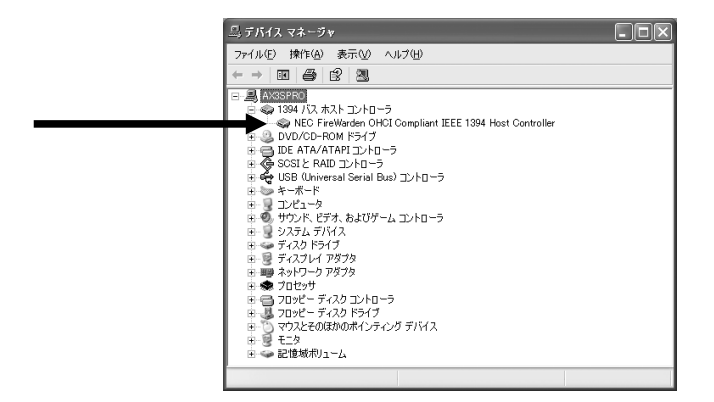

# 6. IEEE 1394

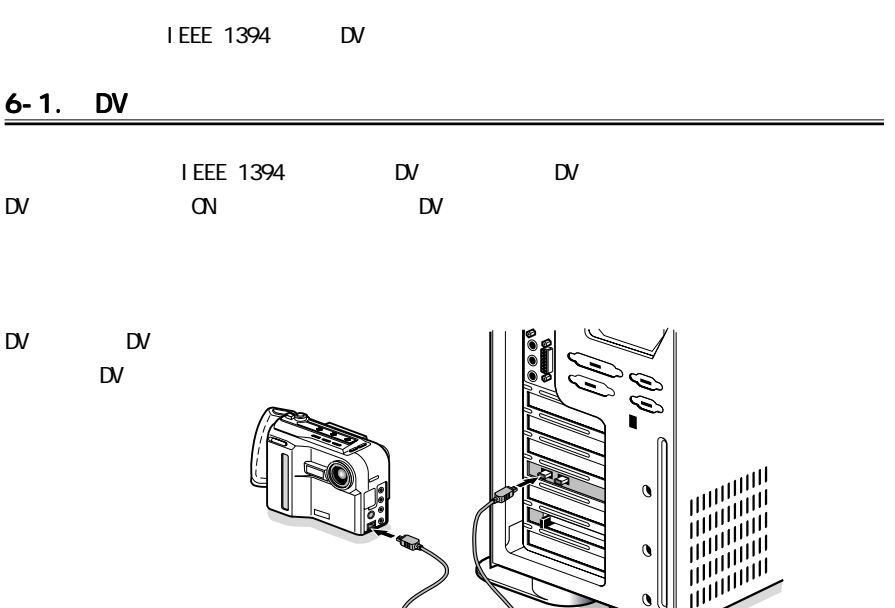

الہ

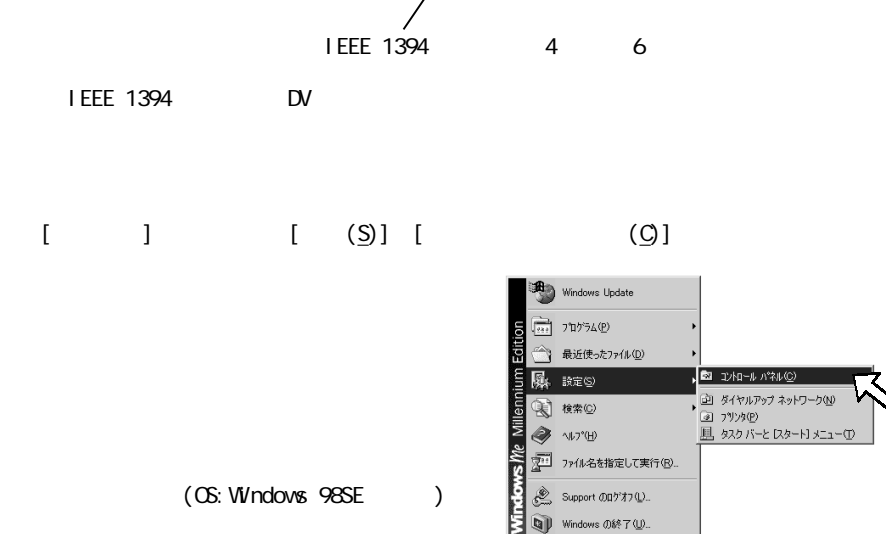

**通对下 ● 中国** 

### <span id="page-24-0"></span> $[$   $]$

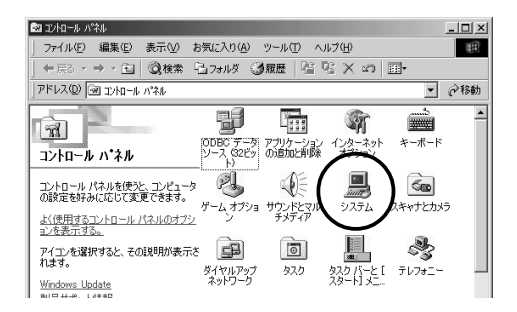

 $|?|X|$ 

 $\overline{\blacksquare}$ 

Г  $\overline{OK}$ ٦ キャンセル

#### Windows98SE

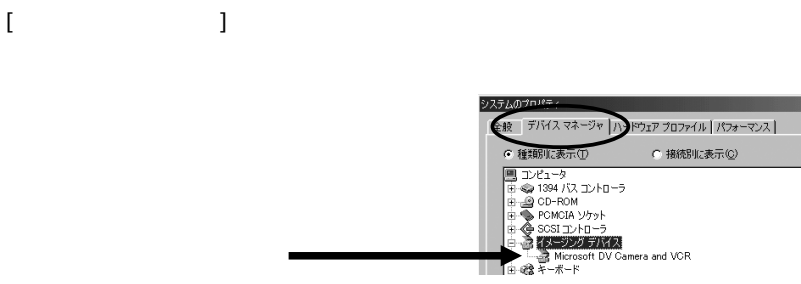

#### WindowsMe

[デバイスマネージャ]タブをクリックします。 システムのプロパティ  $|?|X|$ 全般 デバイス マネージャ ハトウェア プロファイル パフォーマンス C 種類化表示(D) ○ 接続別に表示(C)  $12523$ ∸ ■ ■図<del>1 ■ 3</del><br>단 -© 1394 バス コントローラ<br>단 -© 61883 デバイス クラス<br>-----© 61883 クラス バス デバイス  $\begin{picture}(180,10) \put(0,0){\makebox(0,0){$\times$}} \put(10,0){\makebox(0,0){$\times$}} \put(10,0){\makebox(0,0){$\times$}} \put(10,0){\makebox(0,0){$\times$}} \put(10,0){\makebox(0,0){$\times$}} \put(10,0){\makebox(0,0){$\times$}} \put(10,0){\makebox(0,0){$\times$}} \put(10,0){\makebox(0,0){$\times$}} \put(10,0){\makebox(0,0){$\times$}} \put(10,0){\makebox(0,0){$\times$}} \put(10,0){\$ ピャン・ループ (1) 1000 M (1) 1000 M (1) 1000 M (1) 1000 M (1) 1000 M (1) 1000 M (1) 1000 M (1) 1000 M (1) 1000 M (1)<br>こうしつ アクリクチングデバス<br>こうしつ アクリンクスクレート (1) 1000 M (1) 1000 M (1) 1000 M (1) 1000 M (1) 1000 M (1) 1000 M (1) 1000 M xxx DV  $\chi$ xx ×l プロパティ(B) | 更新(E) | 削除(E) |  $E[\mathbb{R}]/\mathbb{R}$ 

#### <span id="page-25-0"></span> $W$  ndows  $2000$

 $[$  (D)]

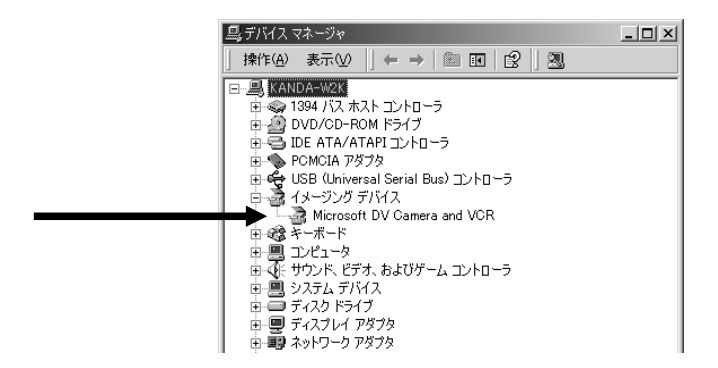

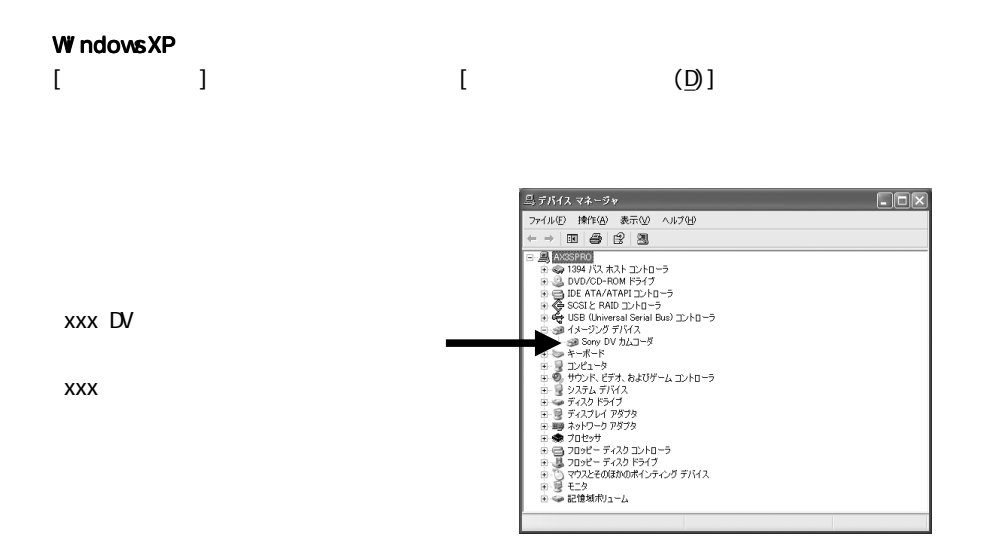

## 6-2 IEEE 1394

IEEE 1394 1394

I EEE 1394

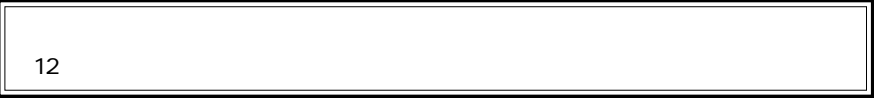

I EEE 1394

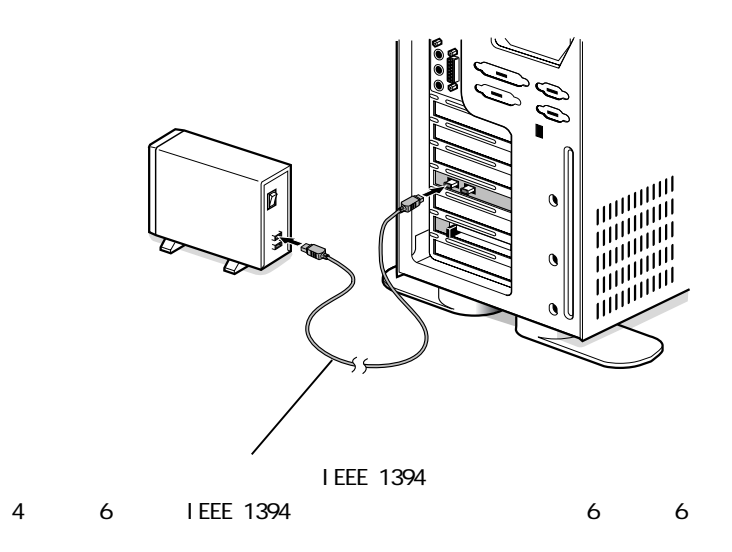

<span id="page-27-0"></span>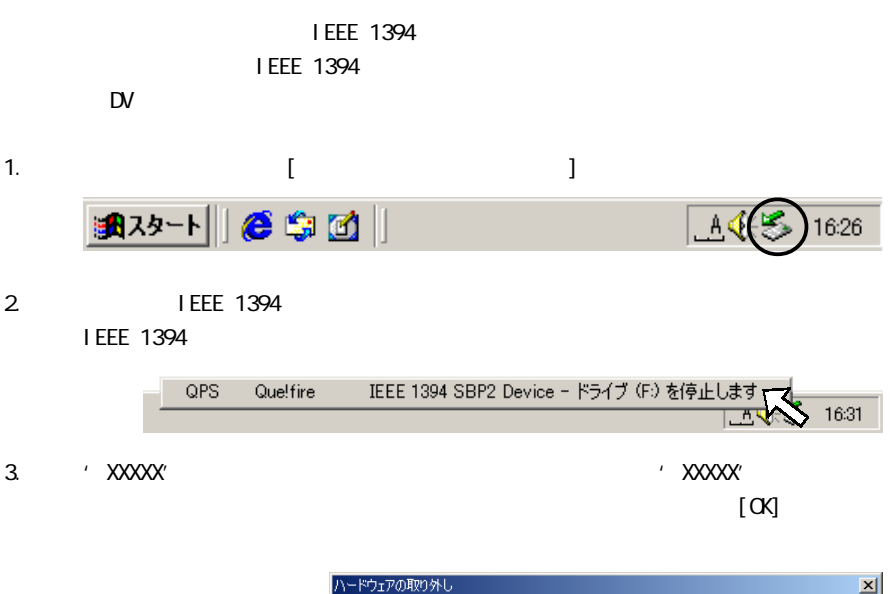

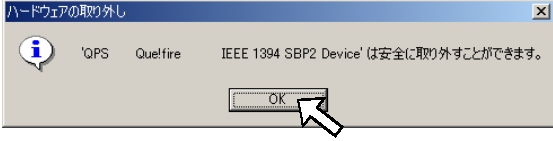

4. IEEE 1394

I EEE 1394

### 7-1. DV

 $\mathsf{D}$ V  $\mathsf{D}$ RsDvCap RsDvStill CompressAM

 $\sim$   $8$ 

# 7-2. VideoStudio REX-PFW2WDV

VideoStudio

VideoStudio CD-ROM

**U** ead Systems

 $10 \, \Omega$   $12 \, \Omega$   $13 \, \Omega$   $17: \Omega$ 

- 03-5491-5662
- サポート FAX 03-5491-5663
- E-Mail support@ulead.co.jp http://www.ulead.co.jp

 $7 - 3$ .

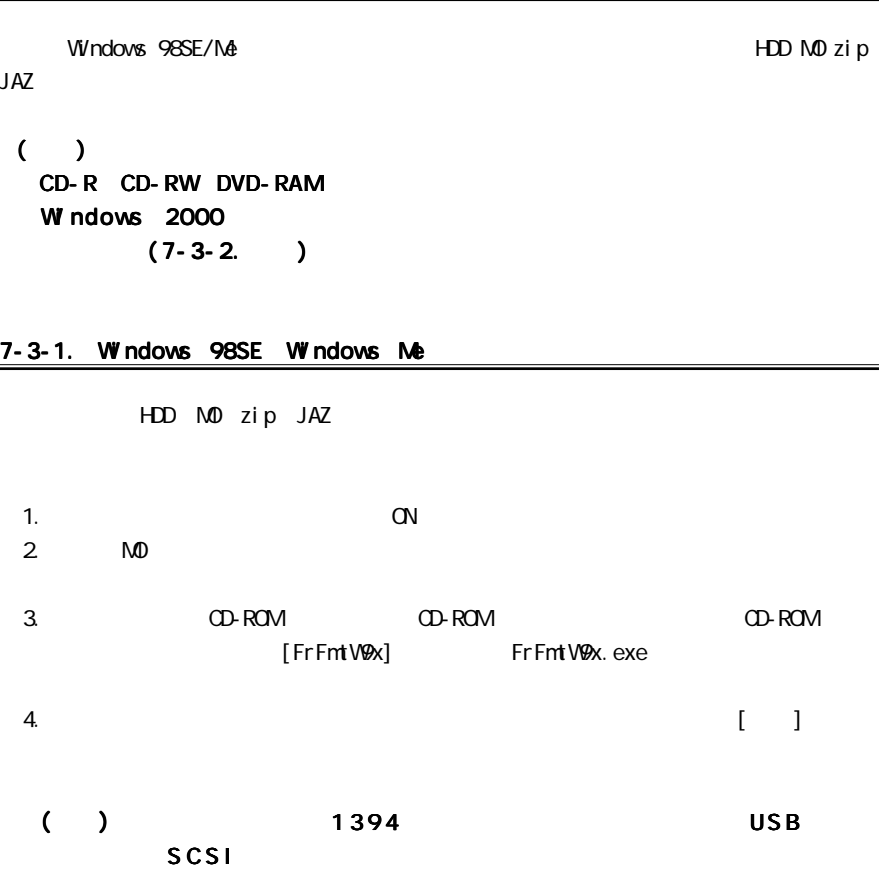

 $1394$ 

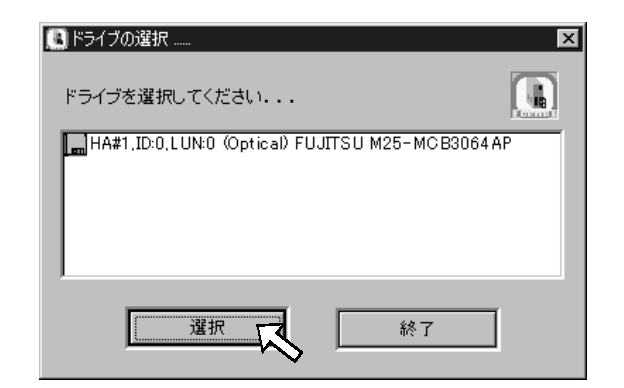

# $5.$   $[1]$   $[2]$

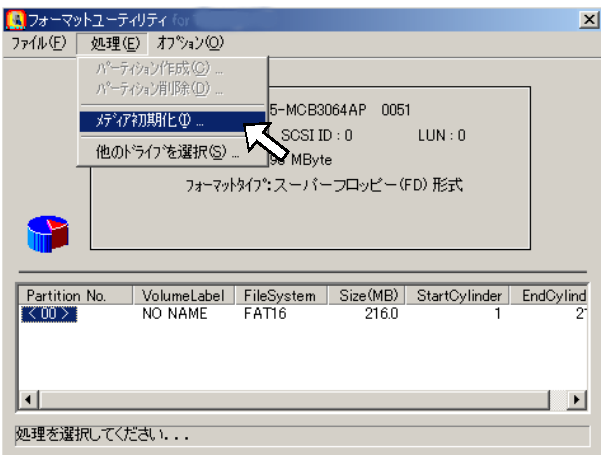

 $6.$ 

 $[**CK**]$ 

 $1394$ 

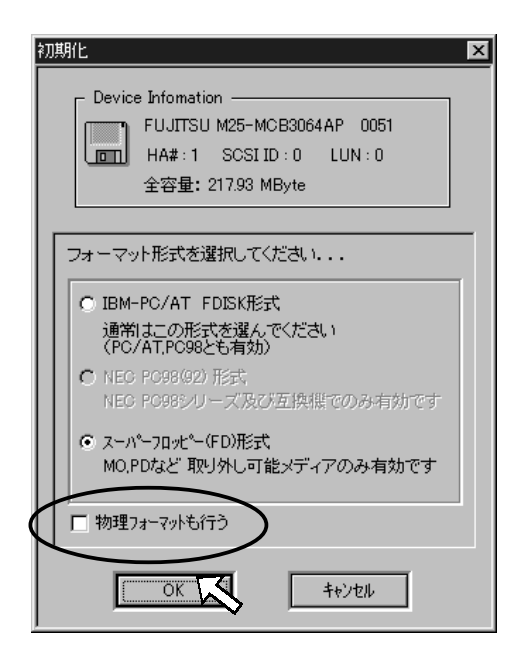

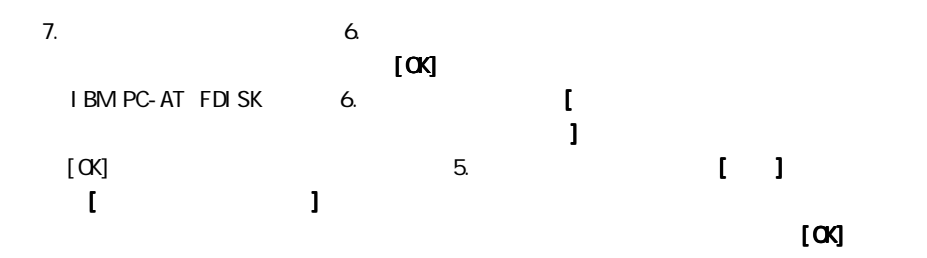

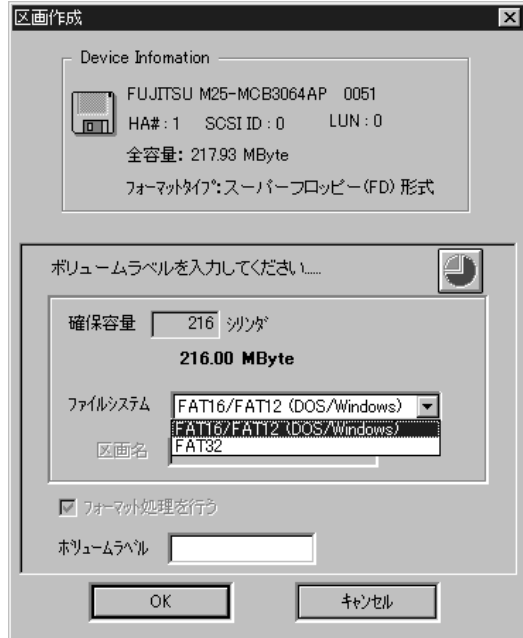

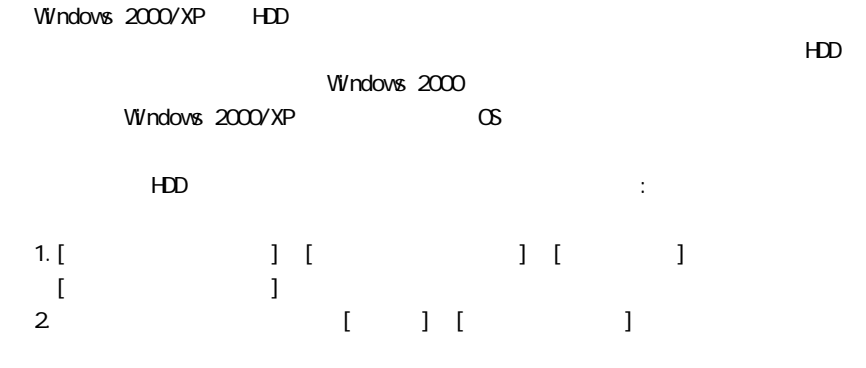

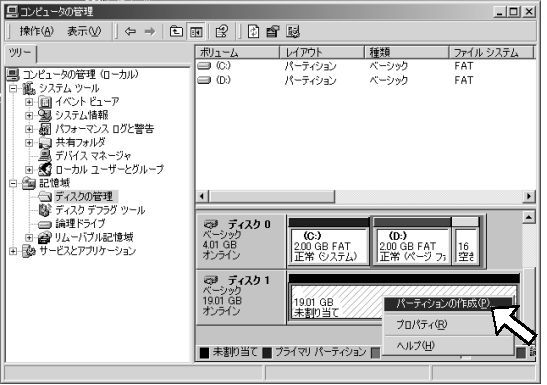

 $3.$  HDD  $(3.4)$ 

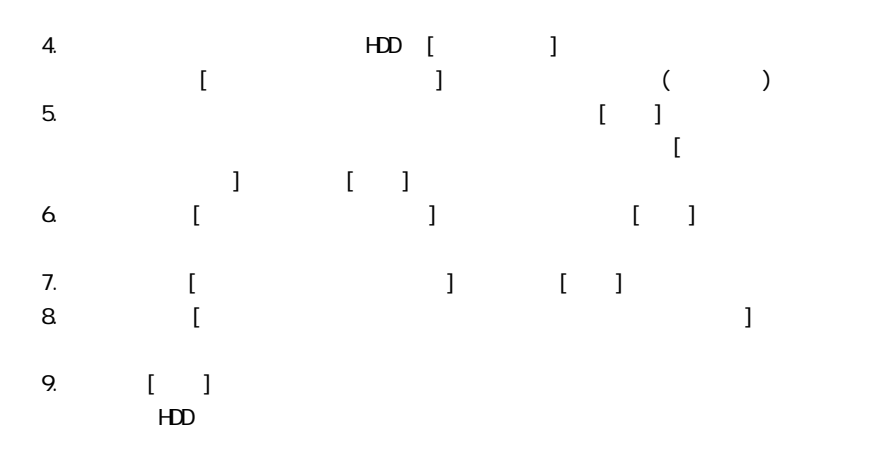

Windows 98SE, Windows Me, Windows 2000, Windows XP

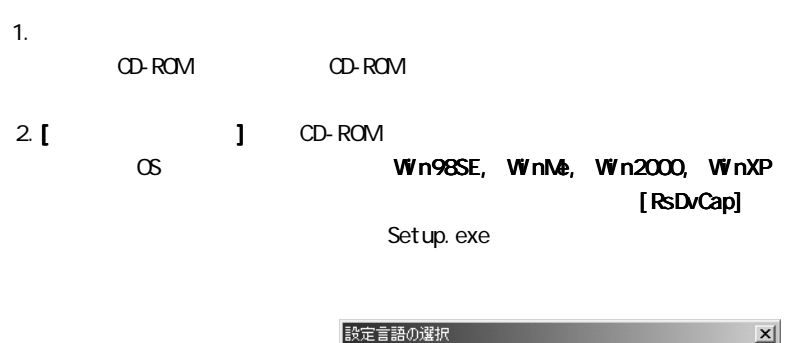

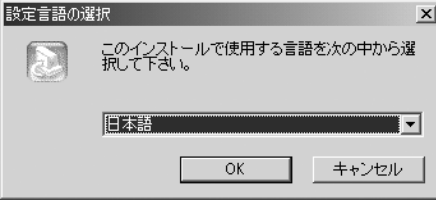

3.  $\vert \hspace{.15cm} \rangle$ 

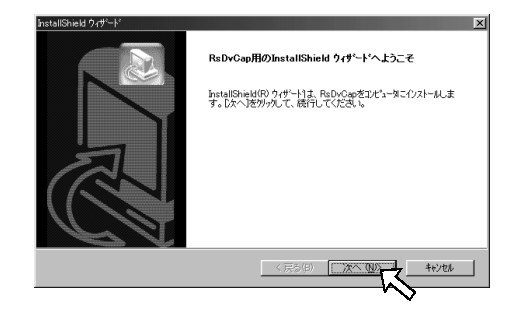

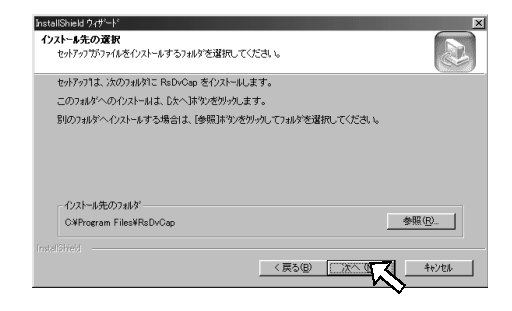

### 5.  $\Box$

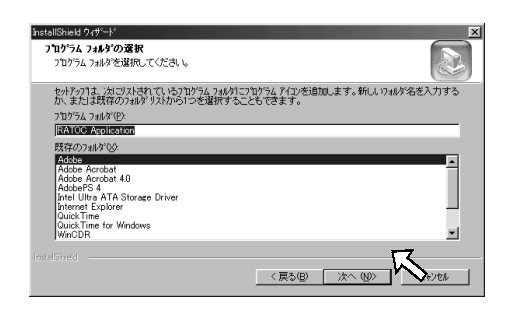

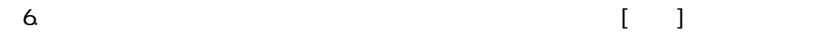

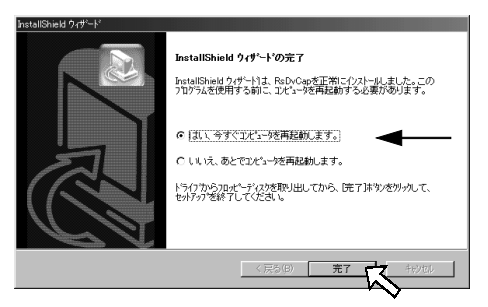

 $7.$ [ ] [ ] [RATOC Application]

RsDvCap **DV 7** DV カメラからパンコンへ動画を取り込むことが可能です。  $AVI$ 

8-1-1. RsDvCap

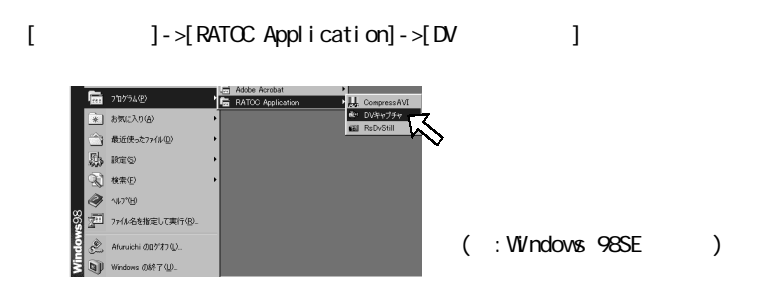

8-1-2 RsDvCap

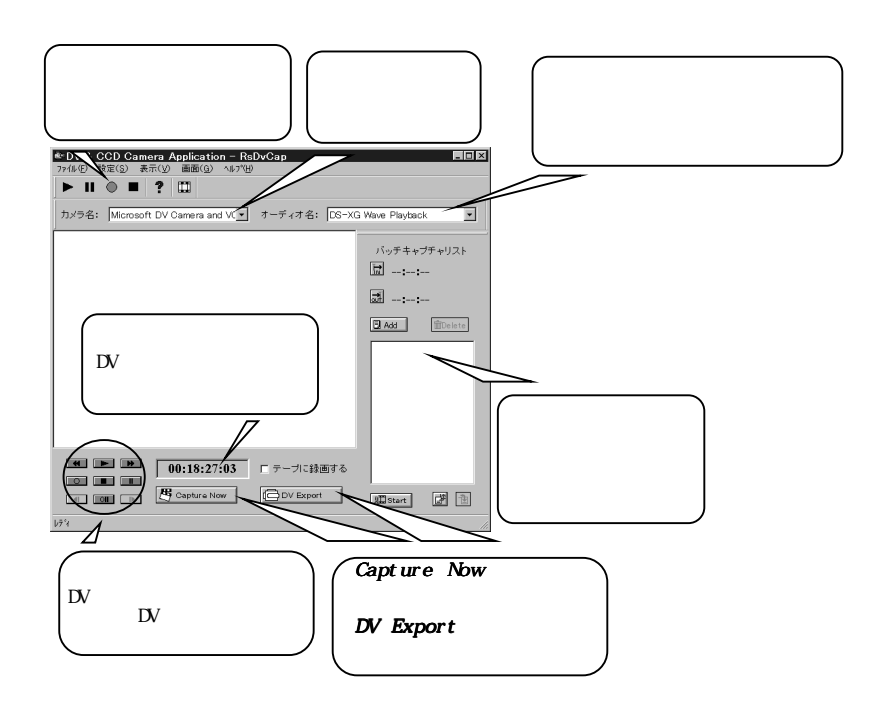

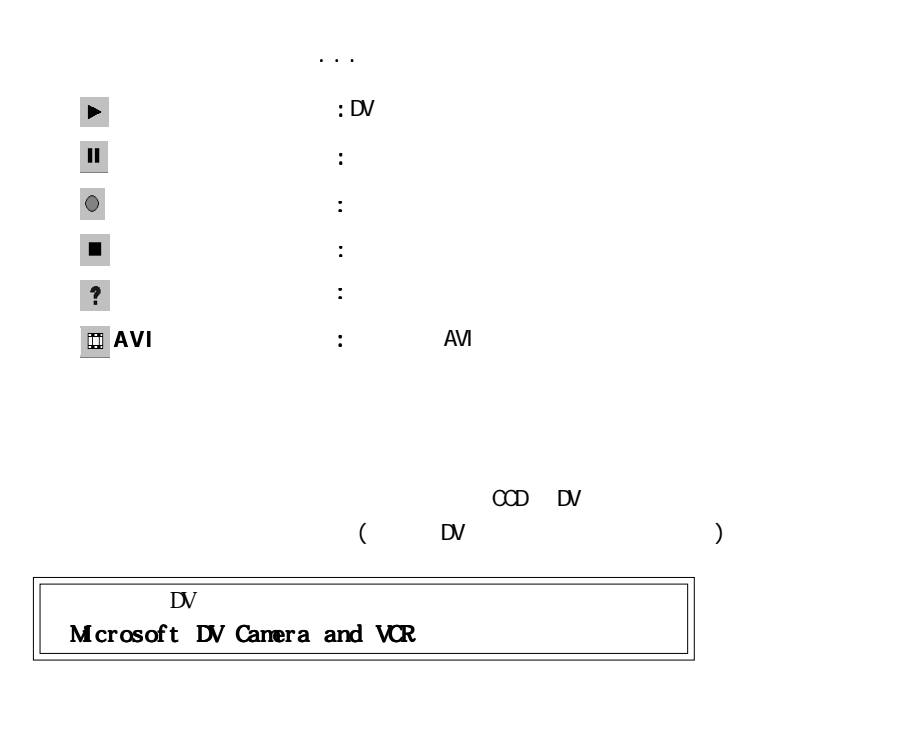

 $\mathbb{D}$ V  $\mathbb{D}$ 

DirectSound DirectSound

 $\overline{a}$ 

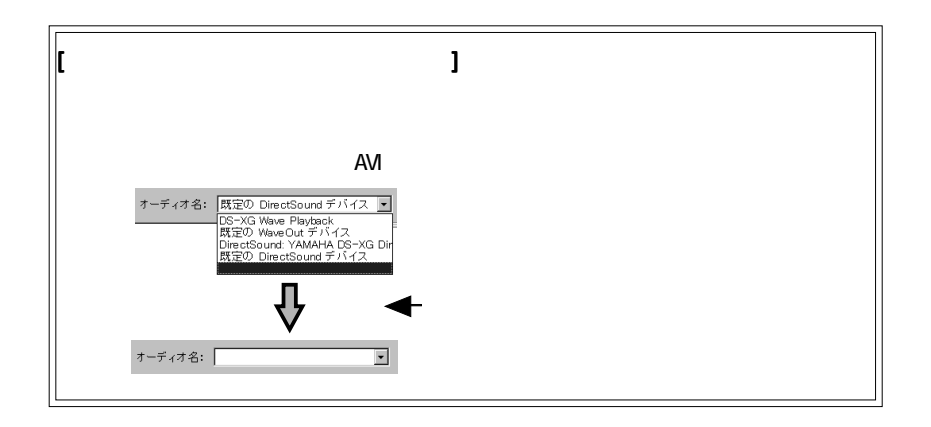

 $\lambda$ 

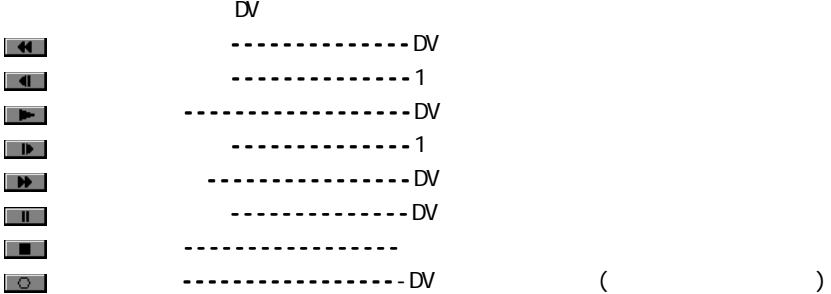

## Capture Now

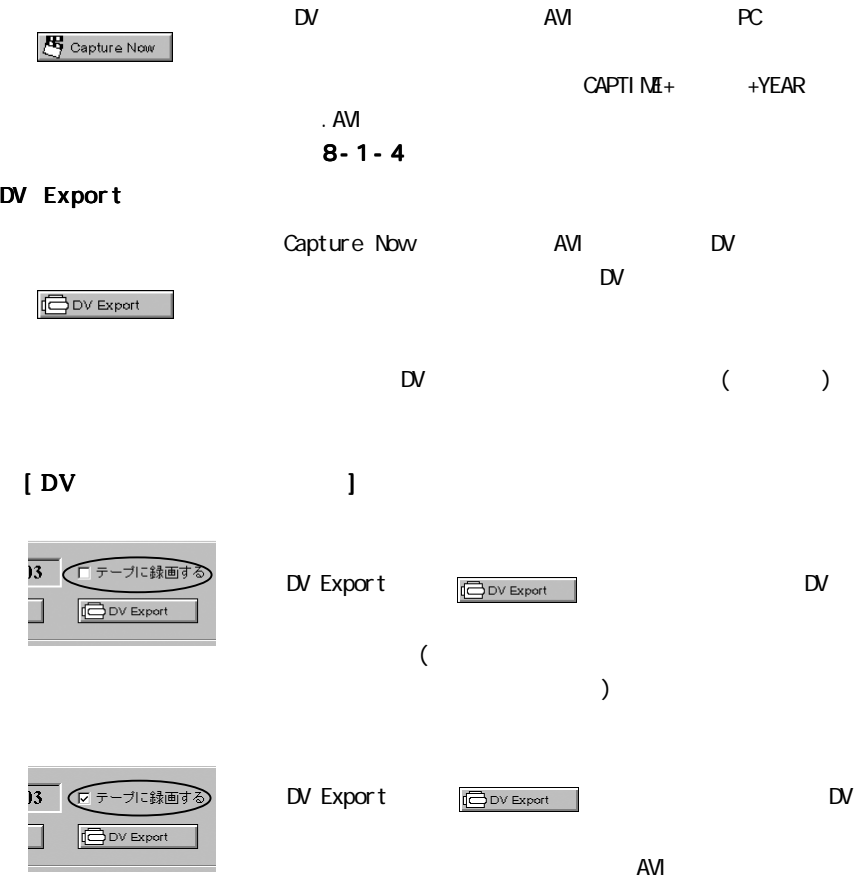

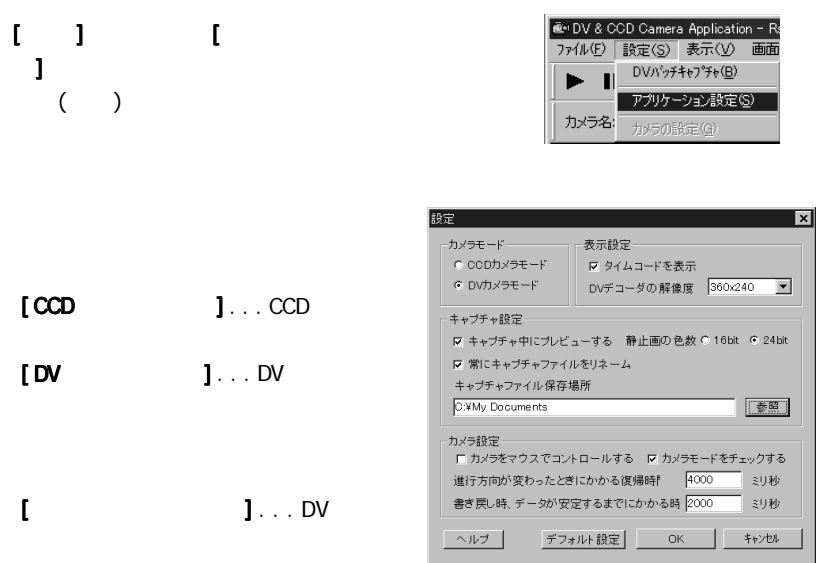

\*タイムコードとは DVテープに記録されている「時 /分 /秒 /フレーム数」で記録

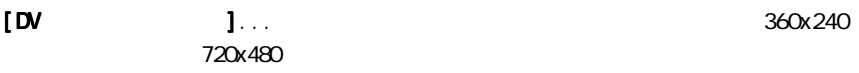

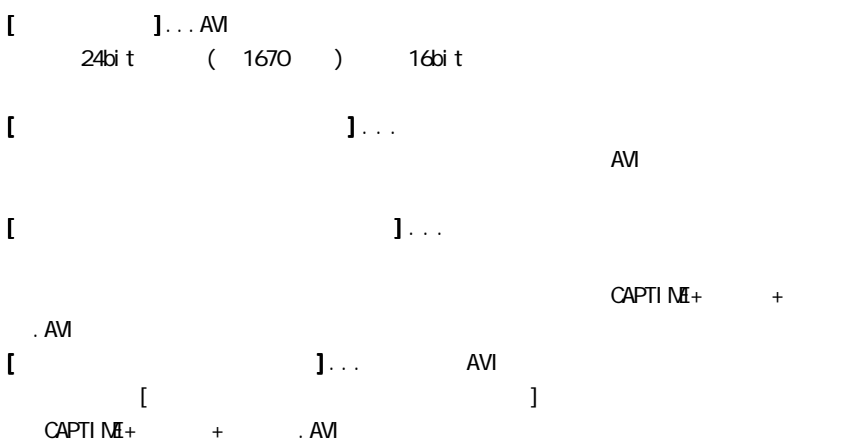

[カメラをマウスでコントロールする カメラをマウスでコントロールするカメラをマウスでコントロールする]... プレビューウィンドウ上でホイールマウス ]

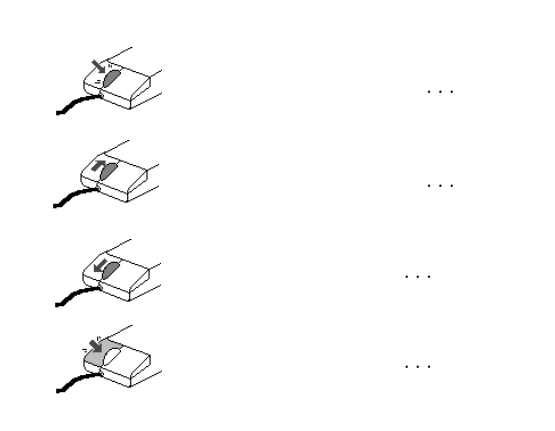

 $\mathsf{D}\mathsf{V}$ 

[カメラモードをチェックする カメラモードをチェックするカメラモードをチェックする]...DV カメラのビデオモード、カメラモードを判別し、

[進行方向が変わったときにかかる復帰時間 進行方向が変わったときにかかる復帰時間 進行方向が変わったときにかかる復帰時間] . . . 巻き戻しから続けて再生を実行す ]

 $\mathsf{D}\mathsf{V}$ 

 $\begin{array}{ll} \textbf{I} & \textbf{I} & \textbf{I} & \textbf{I} & \textbf{I} & \textbf{I} & \textbf{I} \end{array}$ **ODV** Export  $\mathsf{D}\mathsf{V}$ 

 $\mathsf{D}$ V

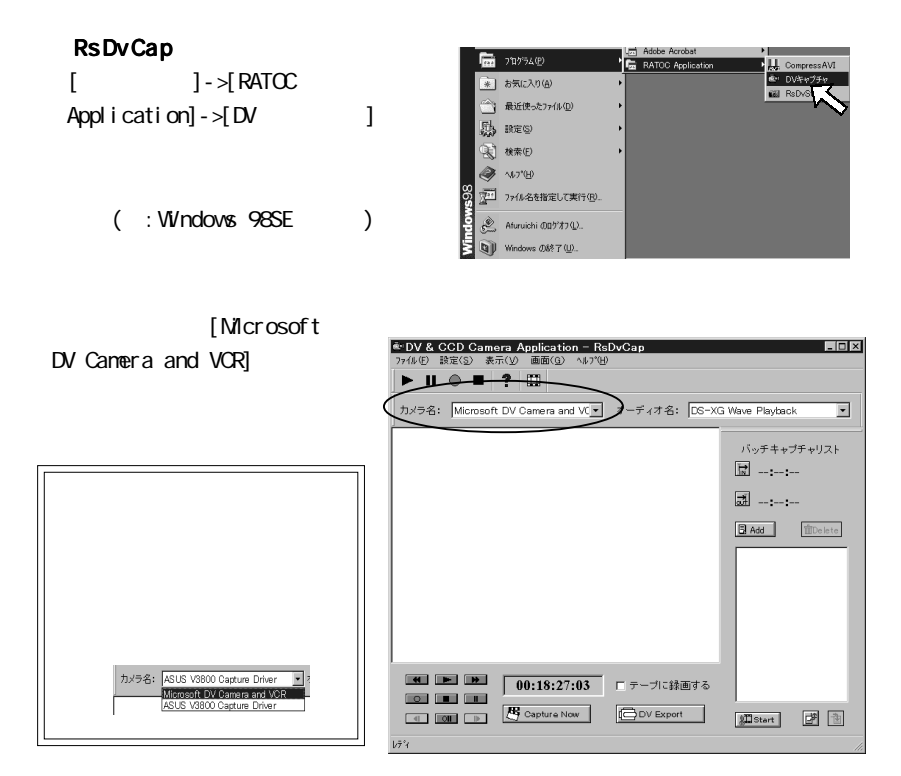

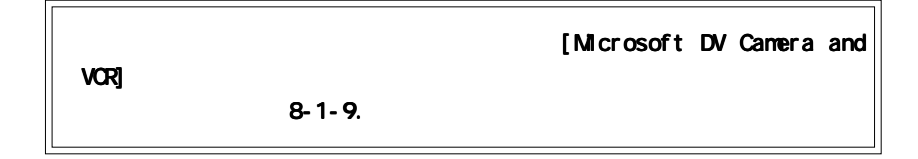

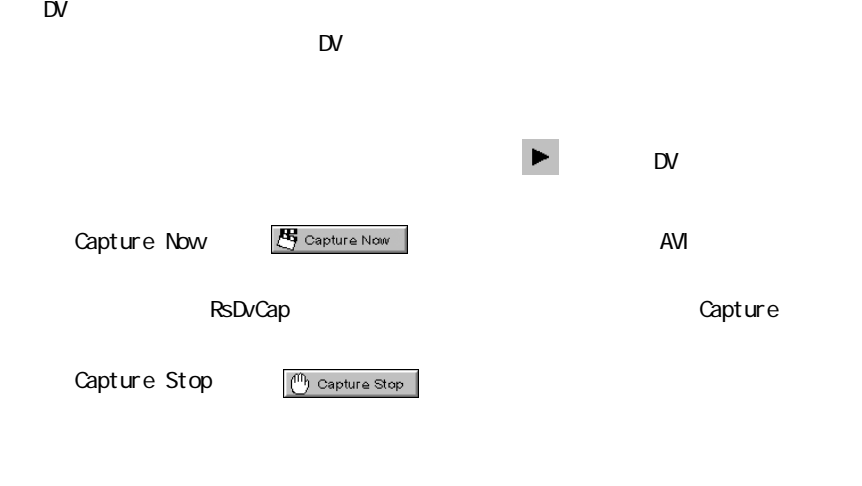

 $\mathsf{D}$ V

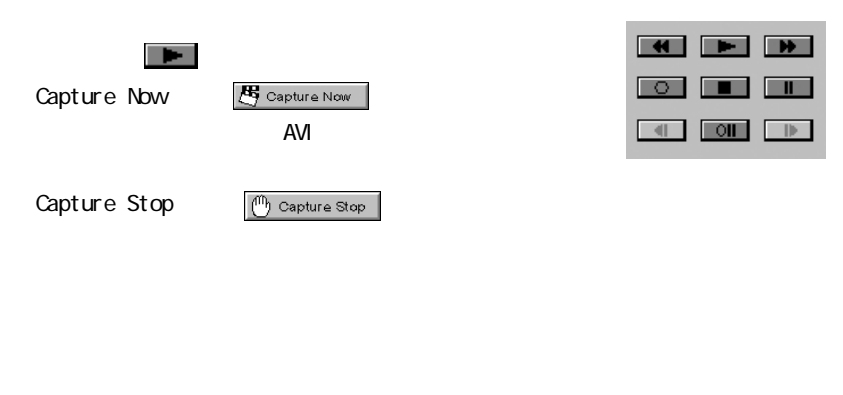

 $\longrightarrow$  8-1-3.

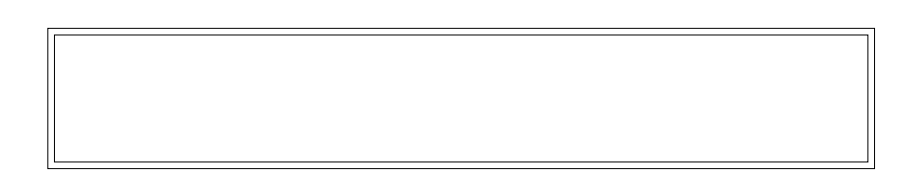

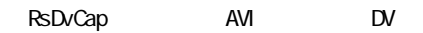

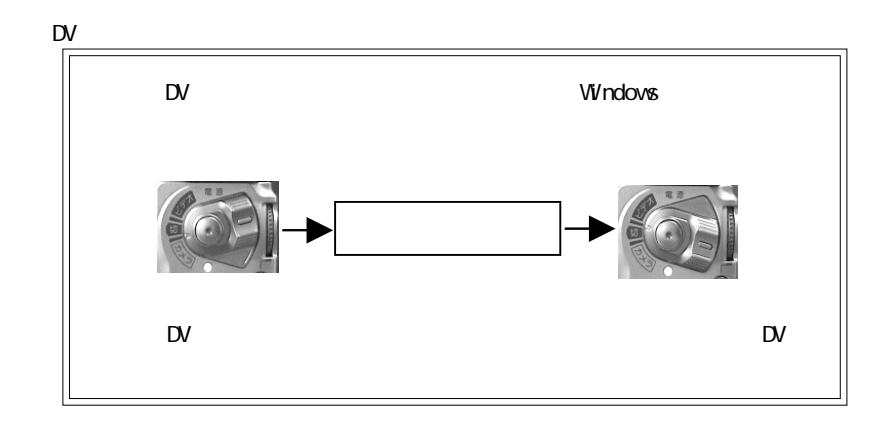

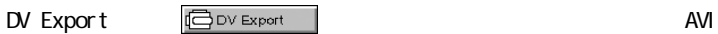

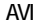

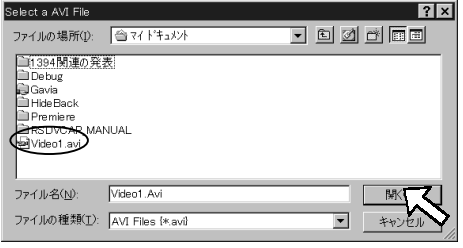

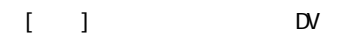

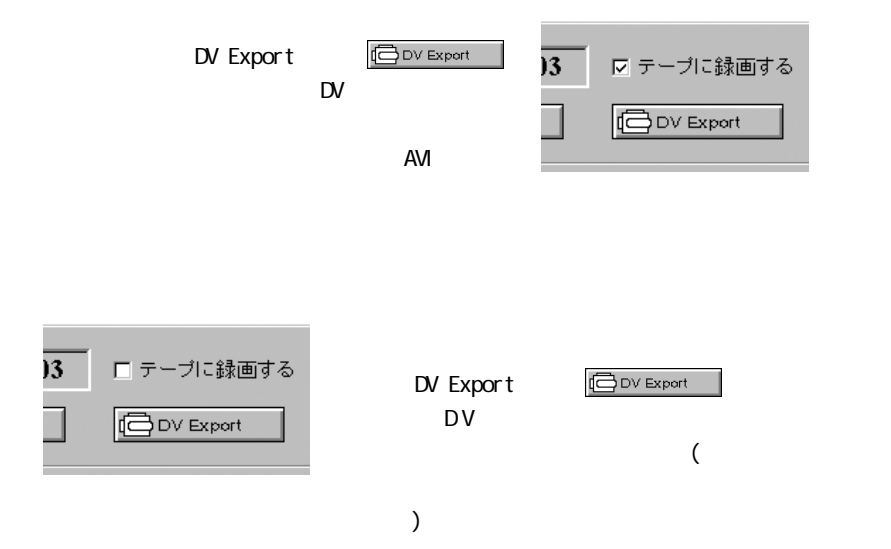

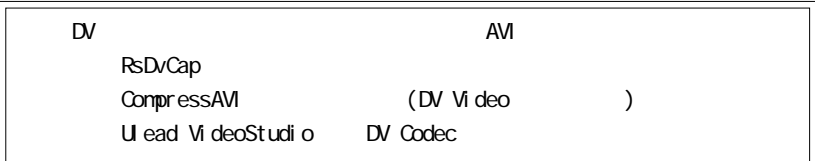

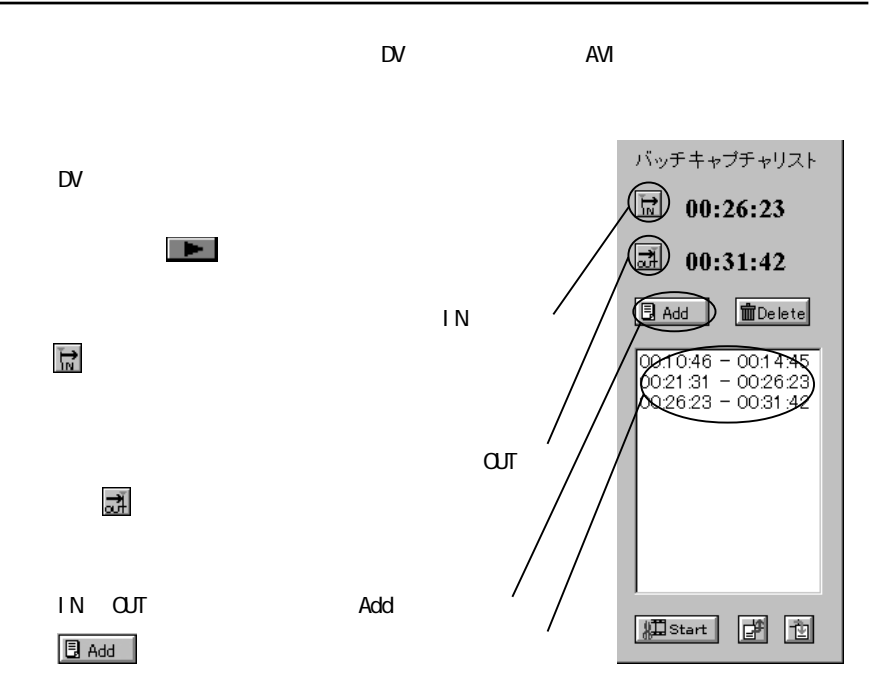

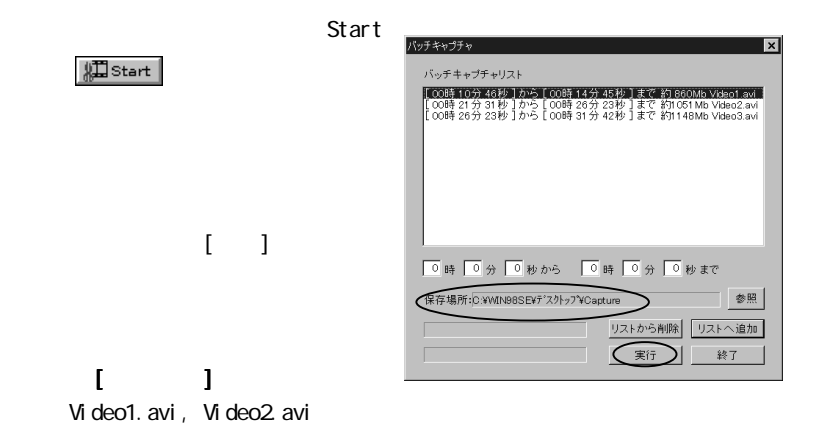

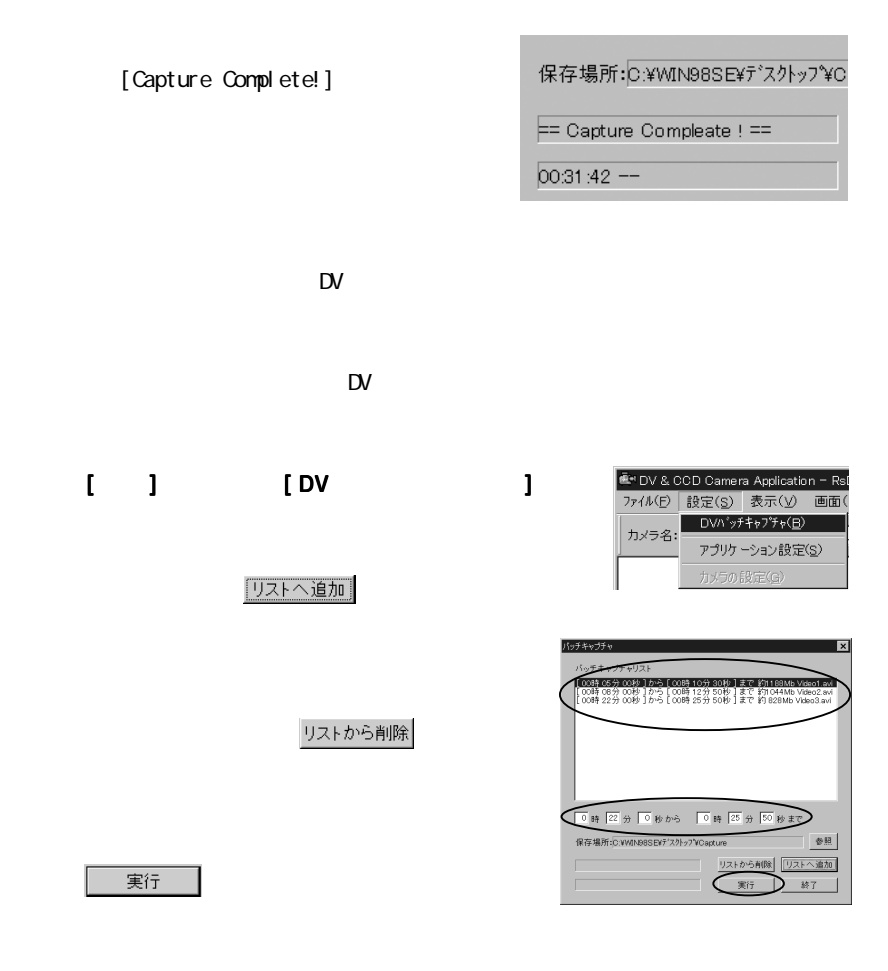

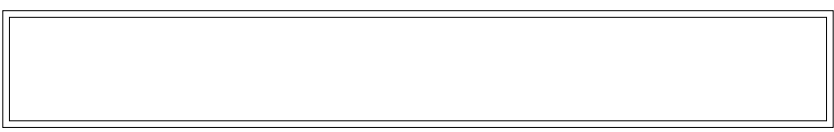

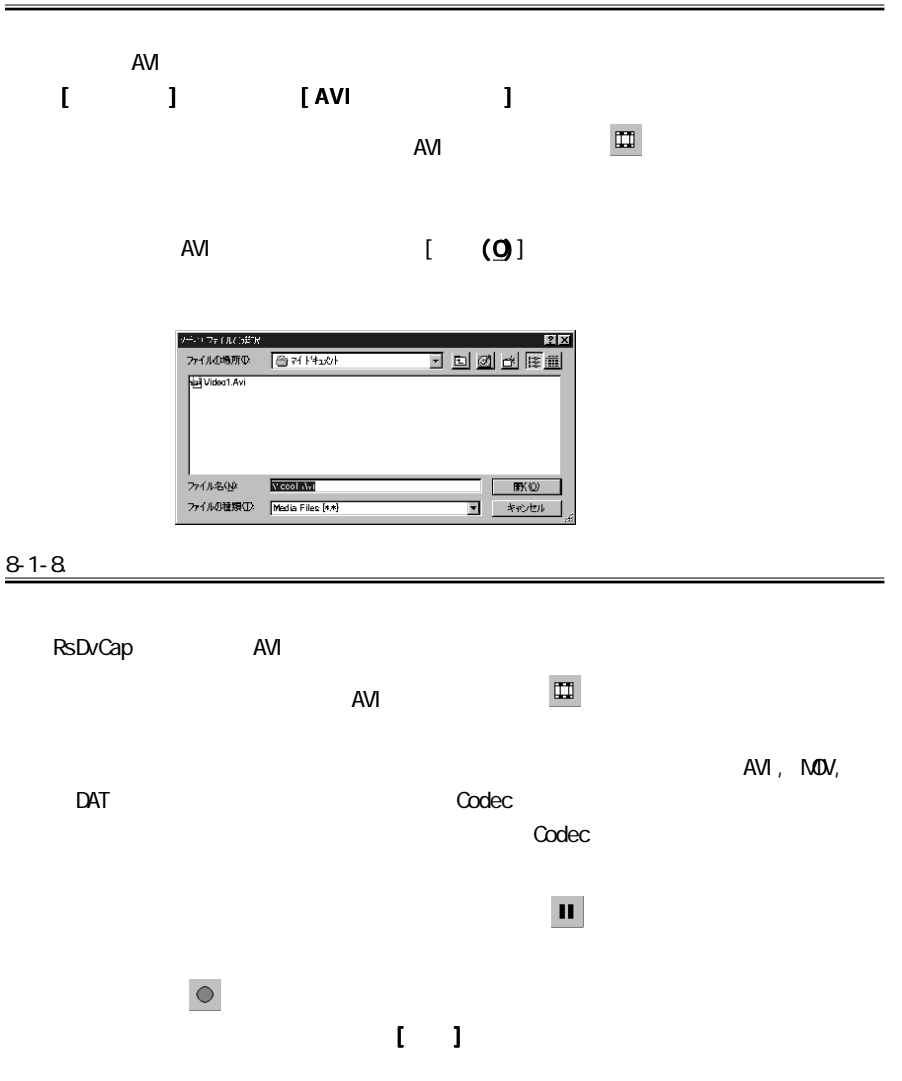

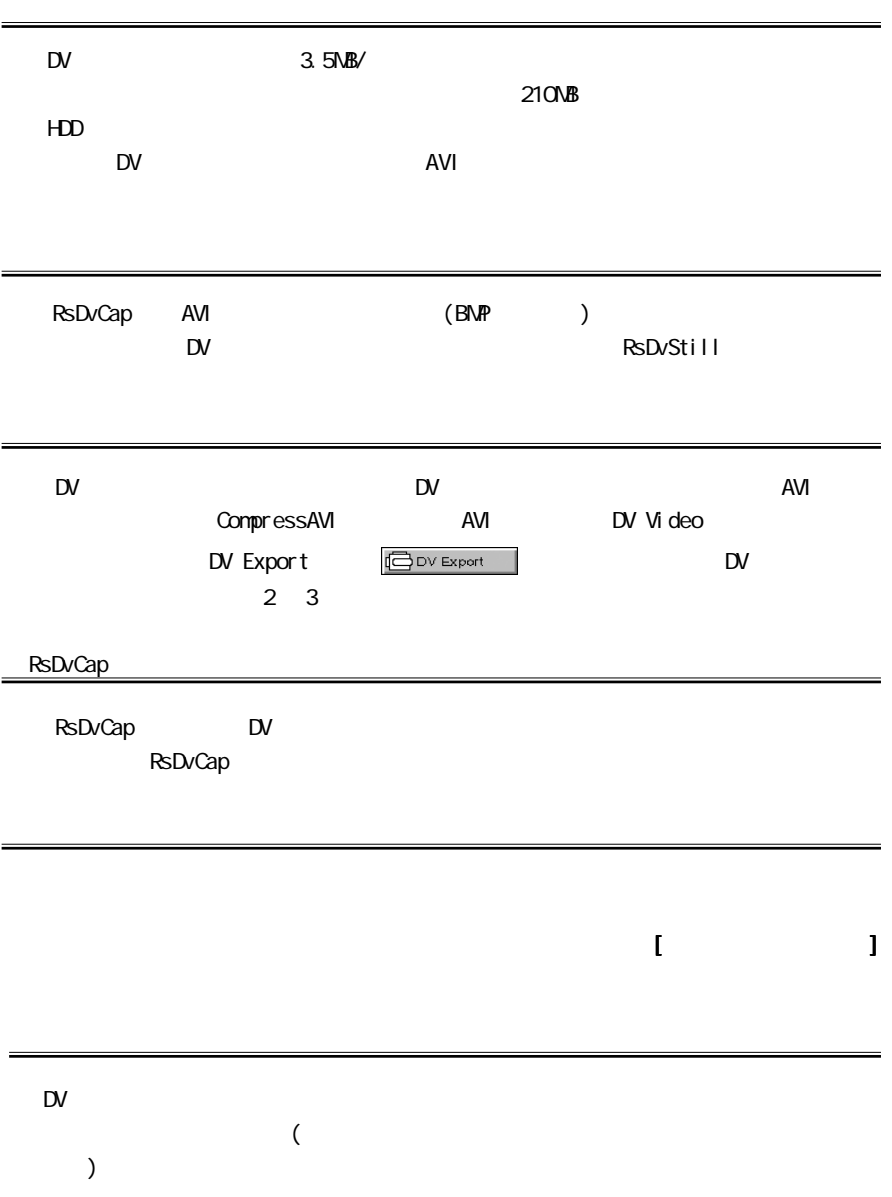

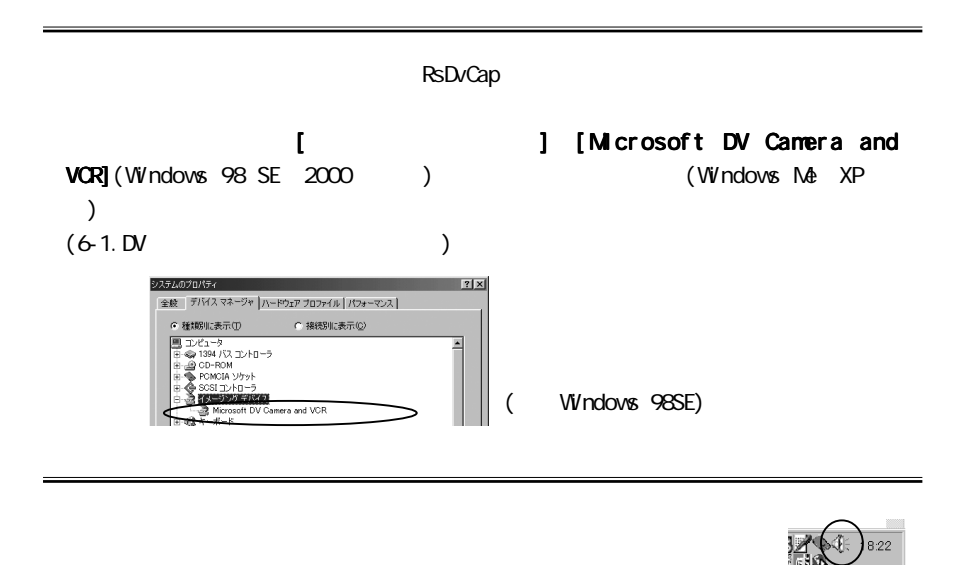

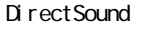

Direct Sound

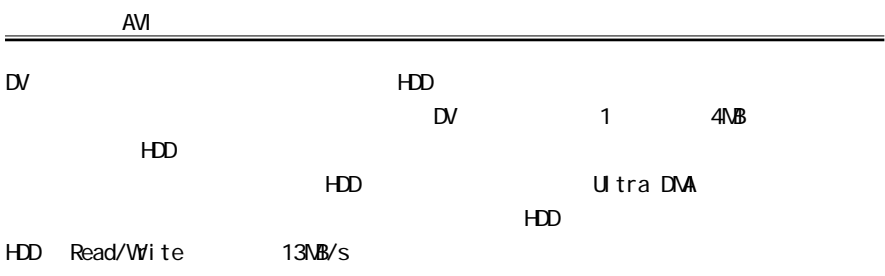

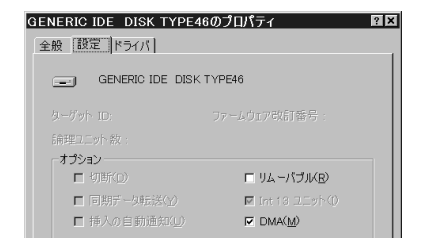

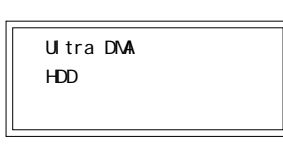

#### 8-2. RsDvStill

RsDvStill 24 RsDvStillはカメラが接続された状態で起動すると、カメラモードかビデオモードかを自

8-2-1. RsDvStill

#### [ $] - >[$ RATOC Application]- $>[$ RsDvStill]

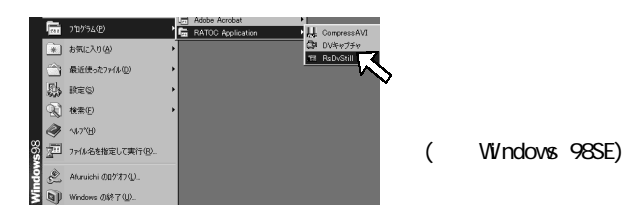

#### 8-2-2. RsDvStill

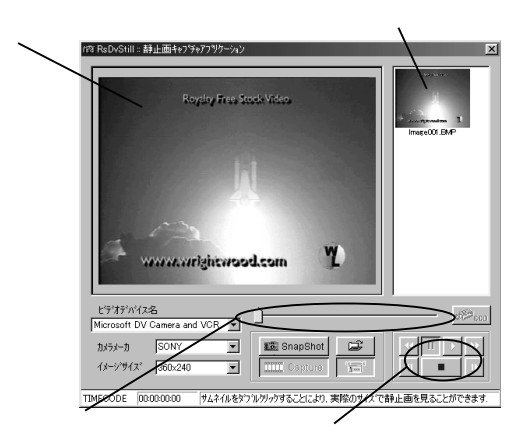

 $\mathbb{D}V$ 

 $1$ 

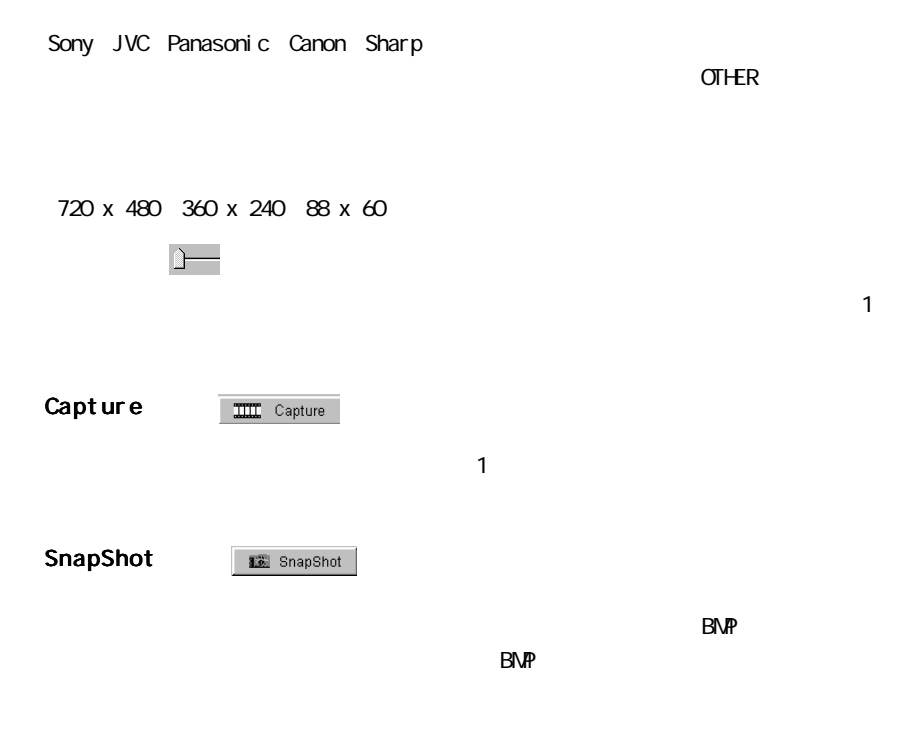

[Microsoft DV Camera and VCR]

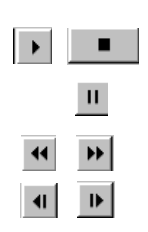

#### **TIMECODE**

 $\mathbf{E}$ 

 $[O\!\mathsf{K}]$ 

 $\Box$ 

フォルダの参照  $|?|X|$ 静止画を保存するフォルタを選択して下さい  $\begin{array}{l} \boxplus \,\, \text{3777}/\text{--}\text{--} \\ \text{58777} \end{array} \begin{array}{l} \text{19877} \\ \text{19877} \\ \text{19877} \\ \text{19877} \\ \text{19877} \\ \text{19877} \\ \text{19877} \\ \text{19877} \\ \text{19877} \\ \text{19877} \\ \text{19877} \\ \text{19877} \\ \text{19877} \\ \text{19877} \\ \text{19877} \\ \text{19877} \\ \text{19877$  $\overline{\phantom{0}}$ ᆀ ■ キャンセル |  $OK$ Capture THE Capture Capture THE Capture を開けているプレビューをプレビューをプレ  $CCD$   $\mathscr{B}_{cc0}$  $\infty$  $\alpha$ 

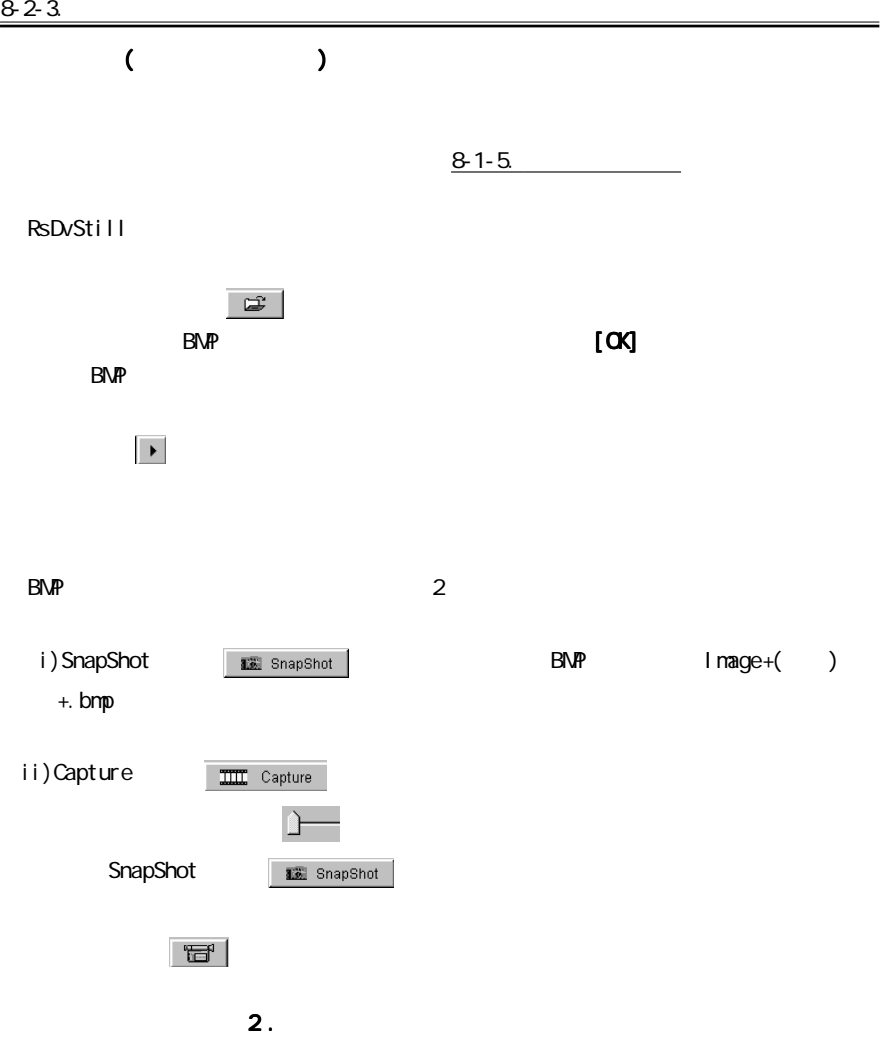

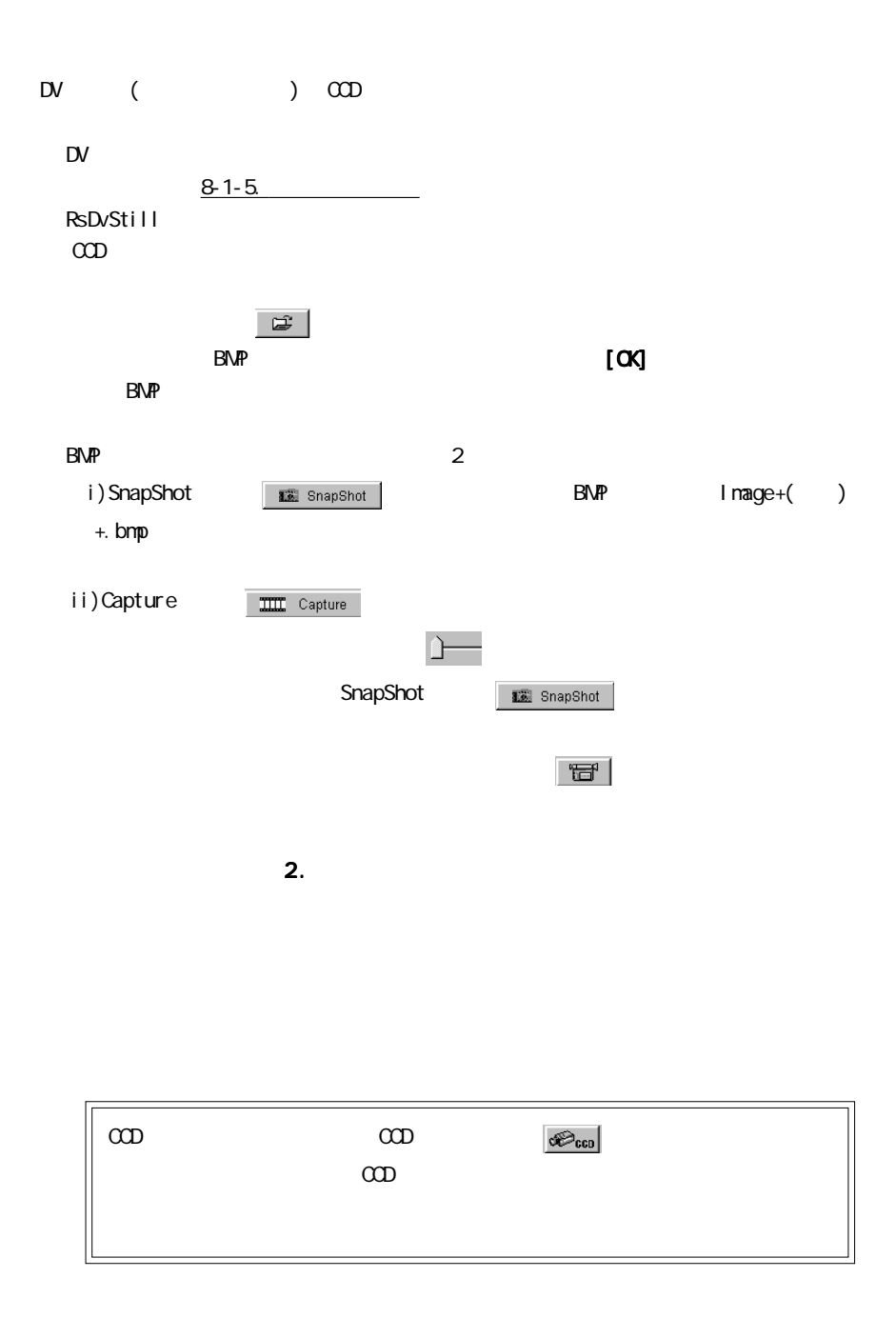

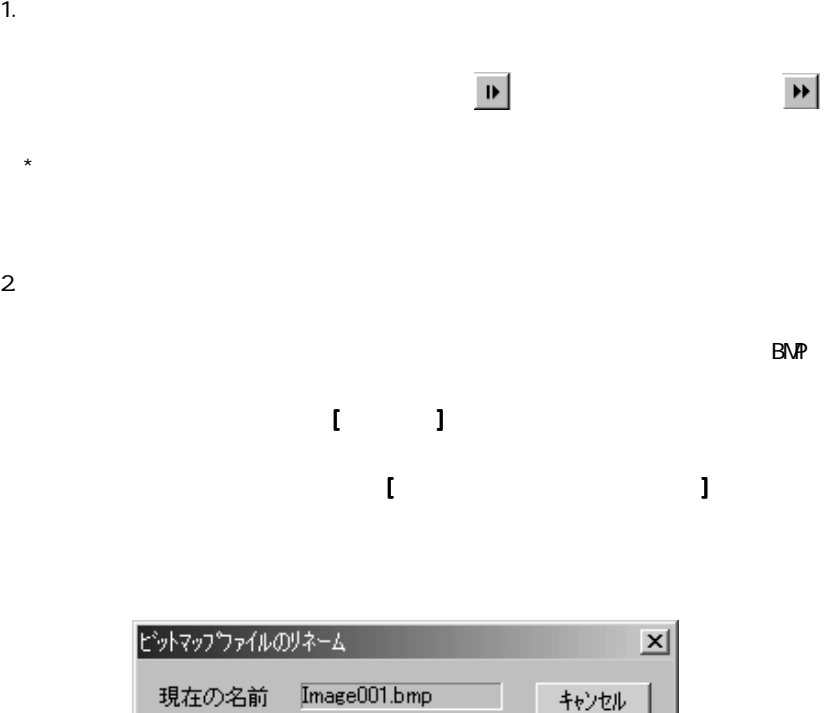

SpaceShuttle01.bmp

 $\overline{OK}$ 

新しい名前

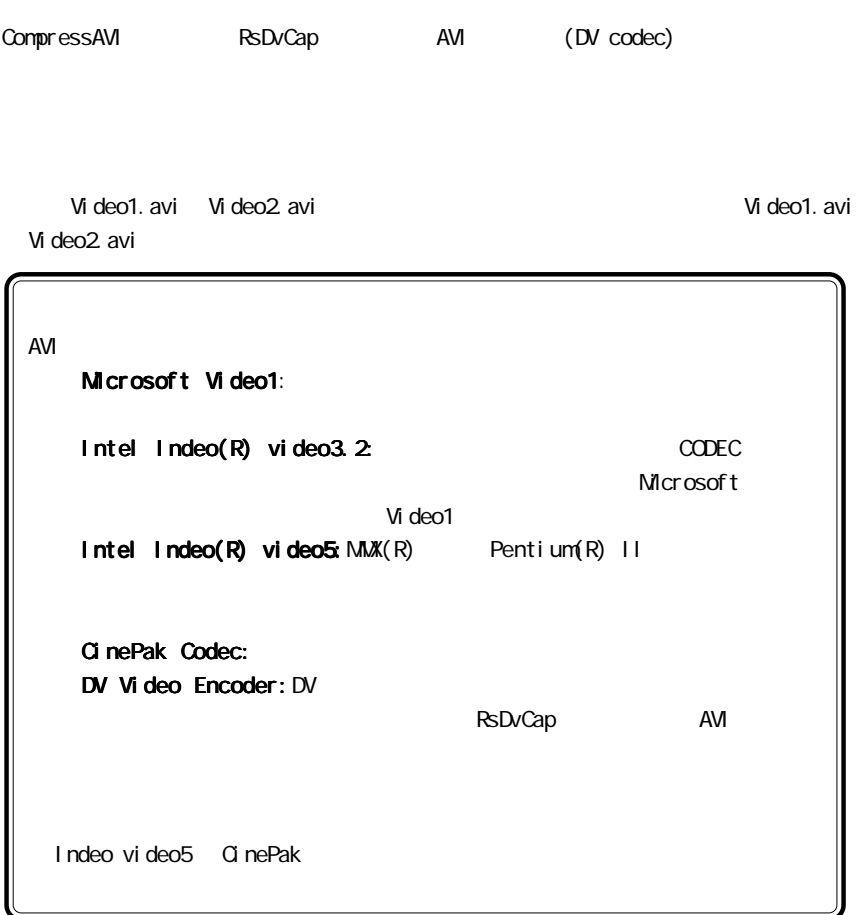

#### 8-3-1. CompressAVI

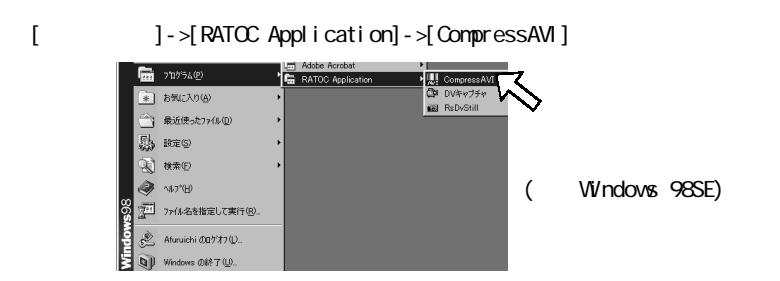

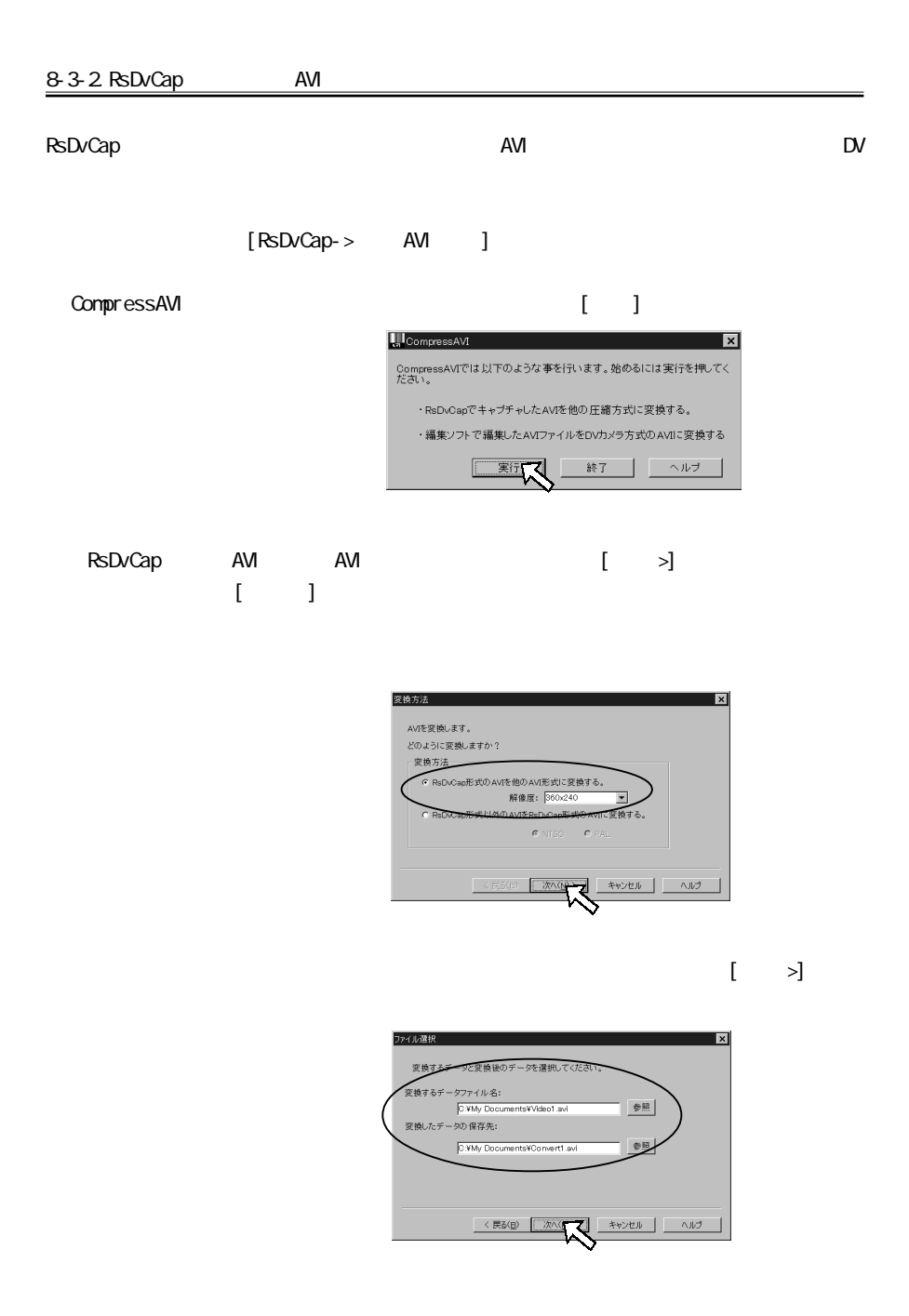

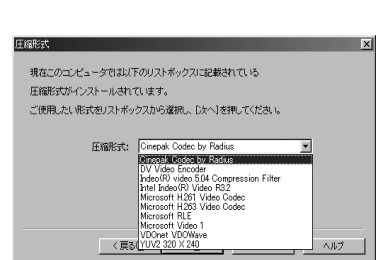

 $[ \qquad \quad \geq ]$ 

RsDvCap AVI DV Video DV Video Encoder

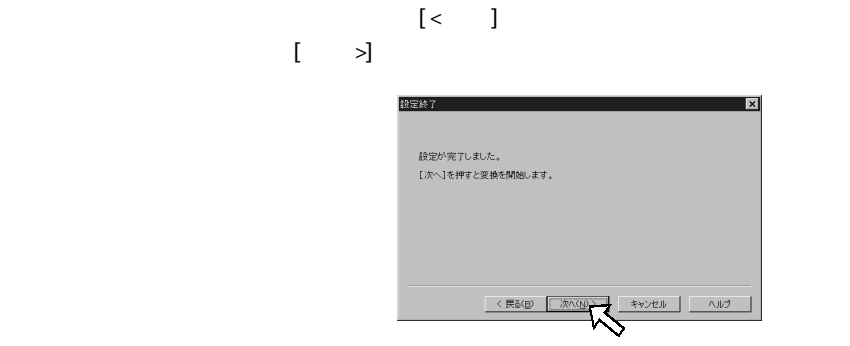

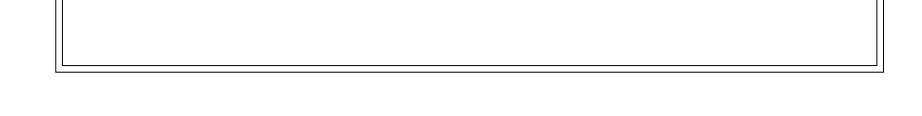

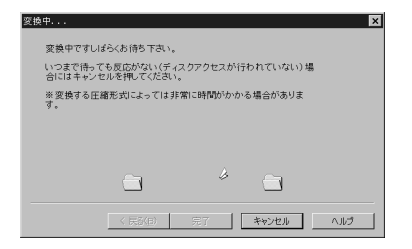

# $\bar{\Gamma} = \bar{\Gamma}$

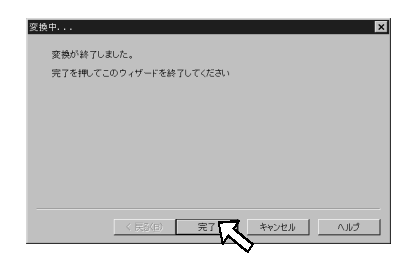

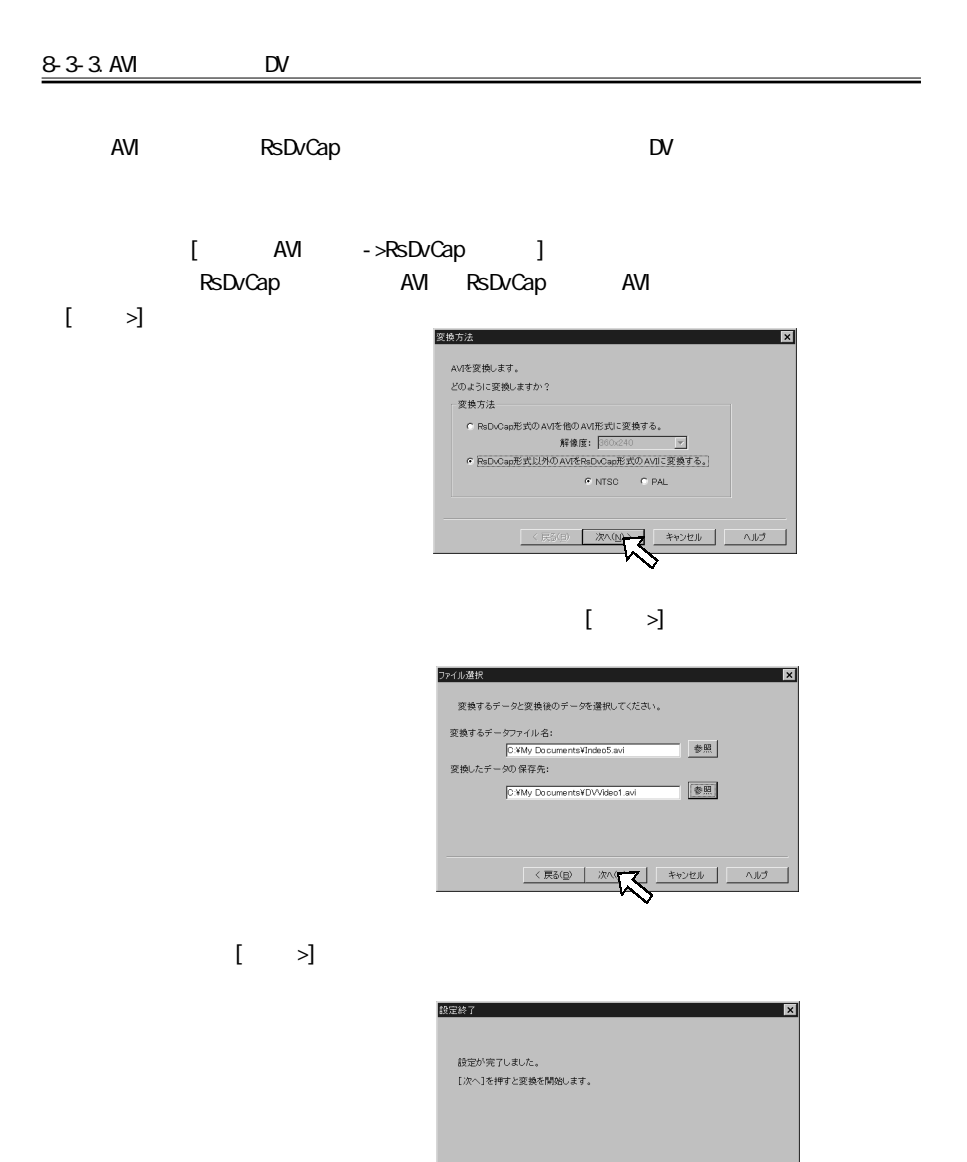

 $\overline{\mathcal{R}}$  (民  $\overline{\mathcal{R}}$ )

# $\hat{\mathbf{I}} = \hat{\mathbf{I}}$

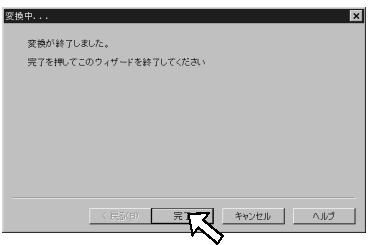

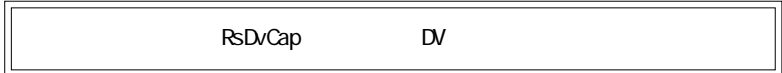

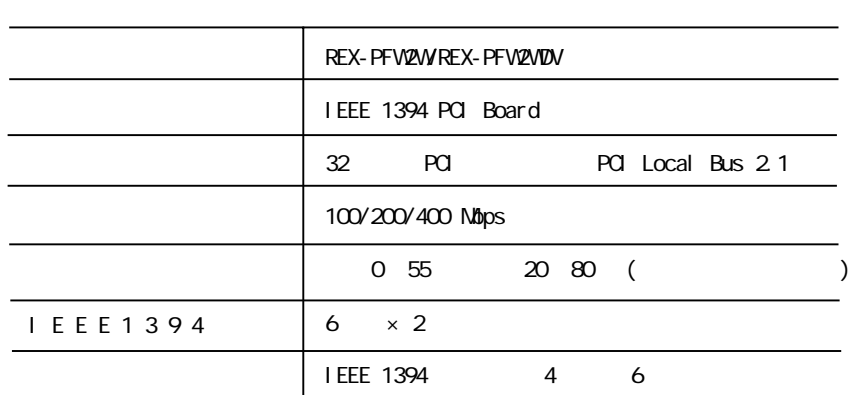

## 10. 1394

TEL.06-6631-5222 FAX.06-6633-8295

## FAX

 $FAX$ 

https://rps.ratocsystems.com

#### 400Mbps

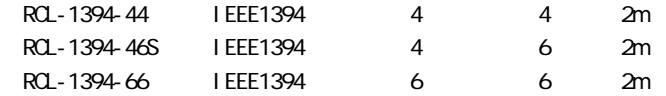

RPS

(FAX.06-6633-8295 TEL.06-6631-5222)

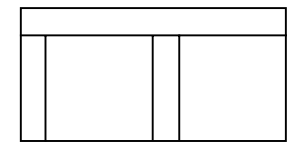

1394

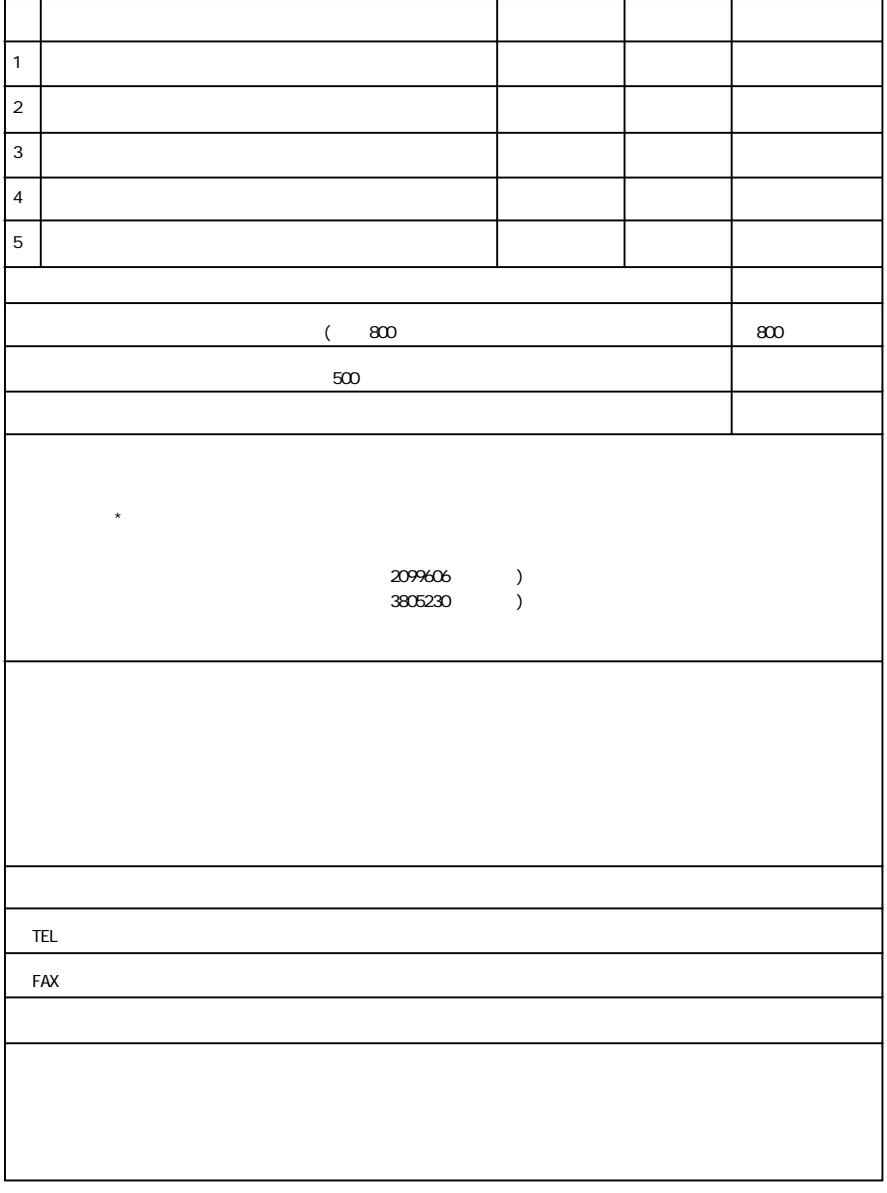

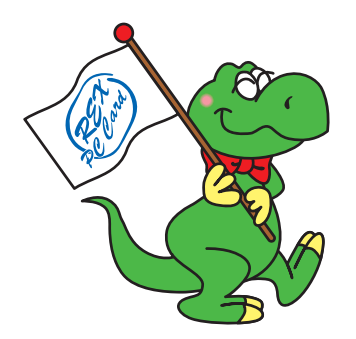

#### REX-PFW2W/REX-PFW2WDV

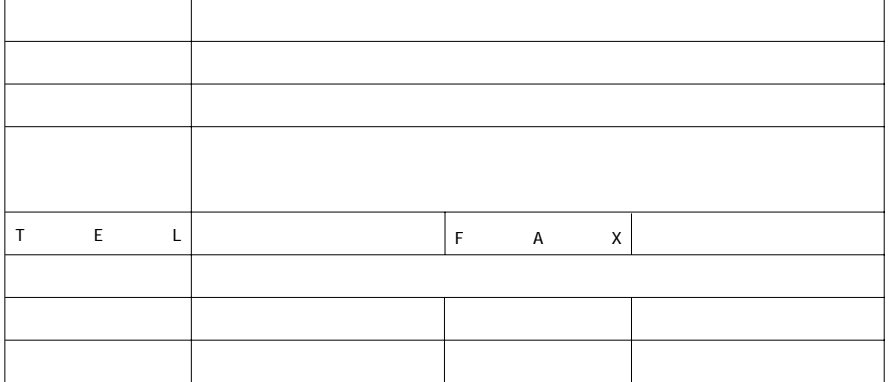

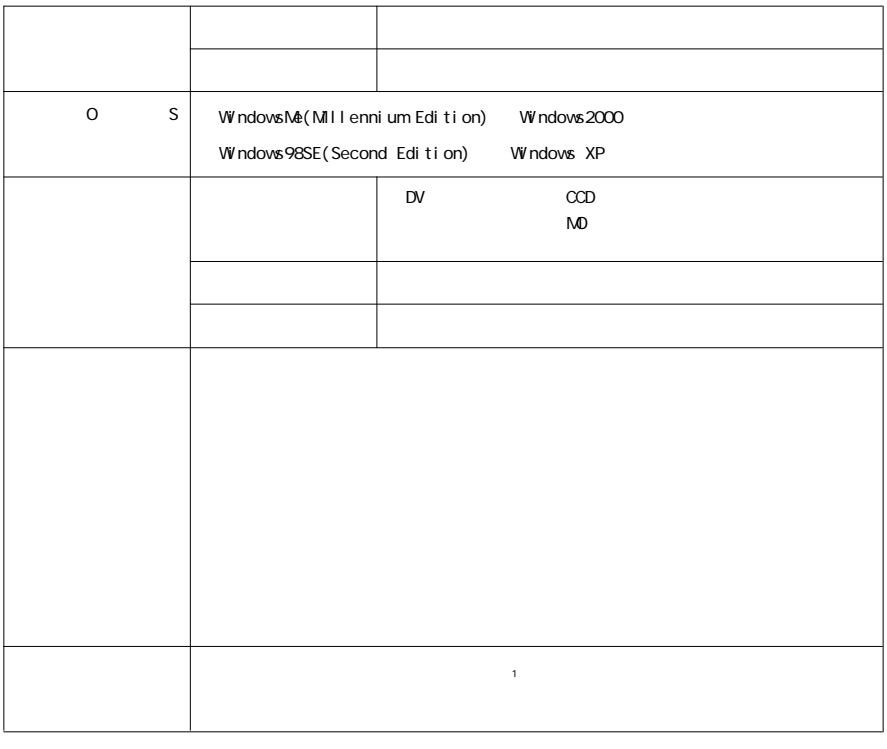

 $(1)$ [J[]-[J][J]  $(2)$ [J  $(3)$ [  $\qquad \qquad$ ]